# *fx-95ES PLUS fx-85ES PLUS fx-82ES PLUS fx-350ES PLUS (2nd edition / NATURAL-V.P.A.M.)* 사용설명서

# CASIO 월드와이드 교육 웹사이트 <https://edu.casio.com>

사용설명서는 아래 사이트에서 여러 언어로 이용하실 수 있습니다. <https://world.casio.com/manual/calc/>

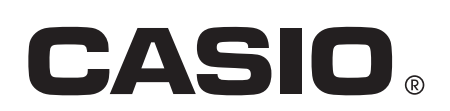

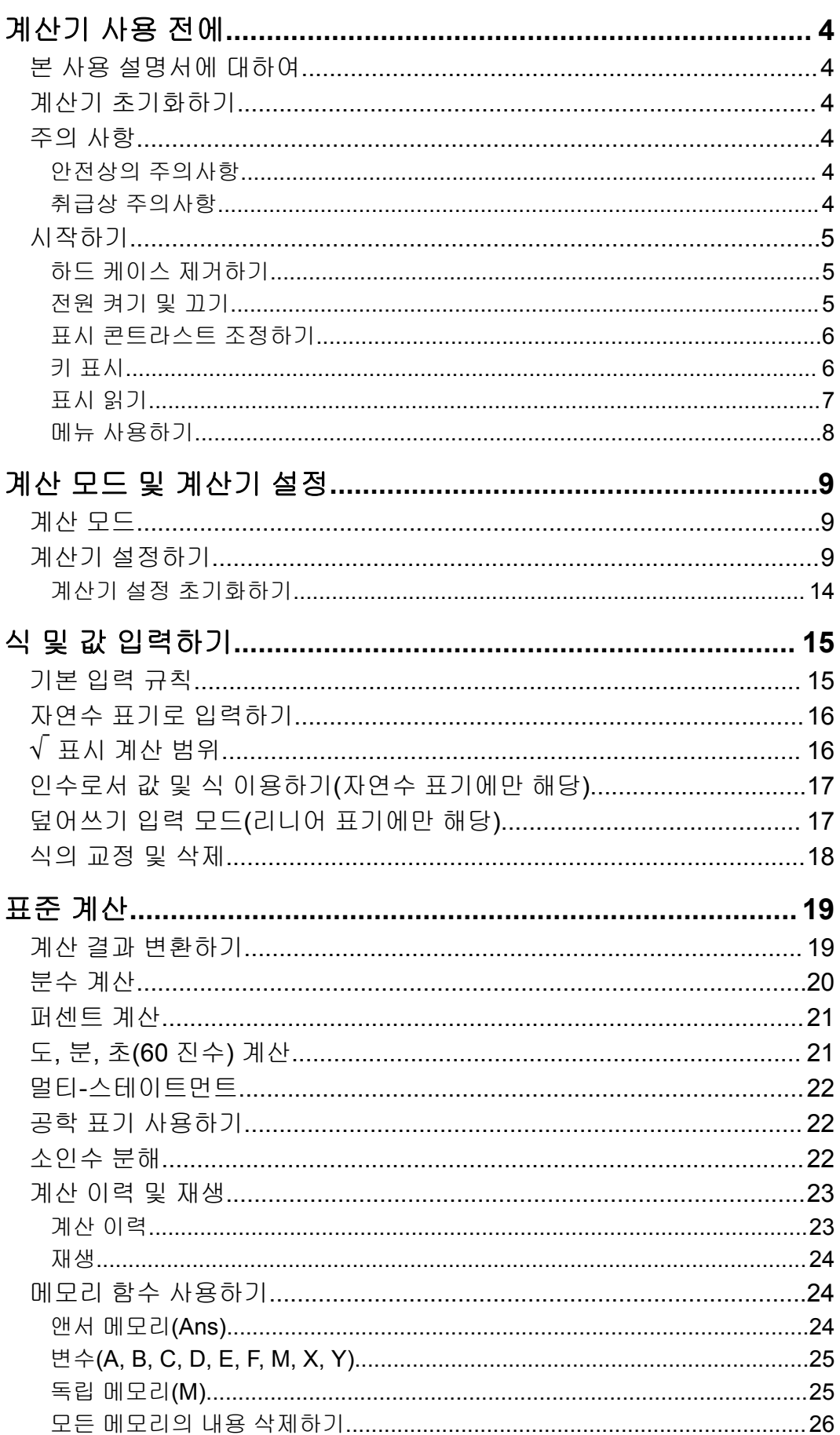

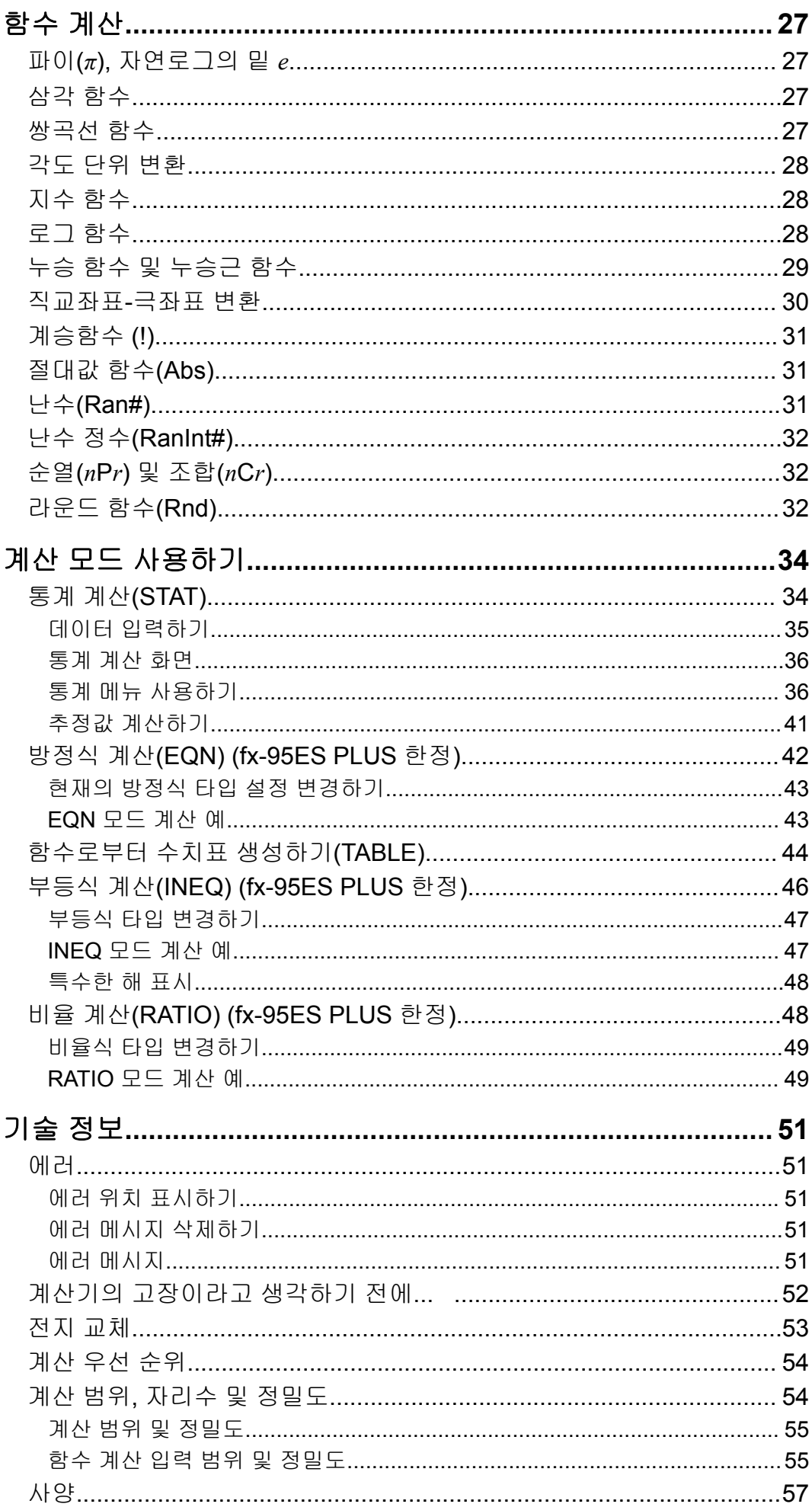

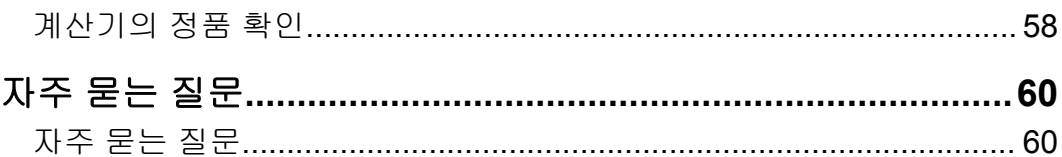

# <span id="page-4-0"></span>계산기 사용 전에

# 본 사용 설명서에 대하여

- 어떤 경우라도 CASIO Computer Co., Ltd.는 본 제품 및 부속된 항목의 구 입 또는 사용에 관련되거나 그것으로 유발되는 특수하거나, 부수적이거 나, 우발적이거나 결과적인 손해에 대해서 일체의 책임을 지지 않습니다.
- 또한, CASIO Computer Co., Ltd.는 본 제품 및 부속된 항목의 사용으로 제3자에게 발생하는 어떤 종류의 청구에 대해서도 책임을 지지 않습니다.
- 특별히 지정되지 않은 경우, 본 사용 설명서의 모든 샘플 조작은 계산기가 초기 설정인 것으로 가정합니다. "계산기 초기화하기"의 절차를 이용해서 계산기를 초기 설정으로 되돌립니다.
- 본 사용 설명서의 내용은 예고 없이 변경될 수 있습니다.
- 본 사용 설명서에서 설명하는 표시와 조명(키 표시와 같은 것)은 설명을 위한 것이며, 실제 표시되는 항목과 다를 수 있습니다.
- QR Code 는 일본 및 기타 국가에서 DENSO WAVE INCORPORATED의 등록 상표입니다.
- 본 사용 설명서에 사용되는 회사명 및 제품명은 각 소유자의 등록상표 또 는 상표일 수 있습니다.

# 계산기 초기화하기

계산기를 초기화하고 계산 모드 및 설정을 초기 상태로 되돌리고자 하는 경 우에는 아래의 절차를 실행해 주십시오. 이 조작은 현재 계산기 메모리에 들 어있는 모든 데이터도 삭제한다는 것에 유의해 주십시오.  $\boxed{\text{SHFT}}$   $\boxed{9}$  (CLR)  $\boxed{3}$  (All)  $\boxed{=}$  (Yes)

# 주의 사항

계산기를 사용하기 전에 다음 안전상의 주의사항을 반드시 읽으십시오.

### 안전상의 주의사항

### 전지

- 전지는 유아의 손이 닿지 않는 곳에 보관해 주십시오.
- 본 설명서에서 계산기용으로 지정된 전지 종류만을 사용해 주십시오.

### 취급상 주의사항

• 아래와 같은 전지 교체 시기가 되면, 계산기가 정상적으로 작동하고 있는 경우라도, 전지를 교체하시기 바랍니다. 지정된 연수를 넘겨 전지를 계속 <span id="page-5-0"></span>사용하는 경우, 계산기가 비정상적으로 작동할 수 있습니다. 표시된 숫자 가 흐려진 후에는 즉시 전지를 교체하십시오.

fx-82ES PLUS/fx-95ES PLUS: 2년마다 fx-85ES PLUS/fx-350ES PLUS: 3년마다

- 소모된 전지는 전지액이 누설되어 계산기에 손상을 주거나 동작 불량의 원인이 됩니다. 절대로 계산기에 소모된 전지를 넣은 채로 방치하지 마십 시오.
- 계산기와 함께 제공된 전지는 공장에서 테스트하기 위한 것으로서**,** 배송 및 보관 중에 약간의 방전이 있을 수 있습니다**.** 따라서**,** 일반적인 전지 수 명보다 사용 연한이 짧아질 수 있습니다**.**
- 본 제품에는 니켈 기반의 1차 전지를 사용하지 마십시오. 그런 전지와 제 품 사양 간에 호환되지 않아서 전지 수명이 줄어들거나 제품 오작동을 유 발할 수 있습니다.
- 극단적인 온도 조건이나 습기나 먼지가 많은 장소에서의 계산기의 사용 및 보관은 피해 주십시오.
- 계산기에 과도한 충격을 주거나 압력을 가하거나, 또는 구부리지 마십시 오.
- 절대로 계산기를 분해하려 하지 마십시오.
- 계산기의 외부를 청소할 때에는 부드럽고 마른 천을 사용해 주십시오.
- 계산기 또는 전지를 폐기할 때에는 거주하는 특정 지역의 법률 및 규정에 따라 주십시오.

시작하기

### 하드 케이스 제거하기

계산기를 사용하기 전에 하드 케이스를 아래쪽으로 슬라이드하여 제거한 후, 아래 그림과 같이 계산기의 뒤쪽으로 하드 케이스를 부착해 주십시오.

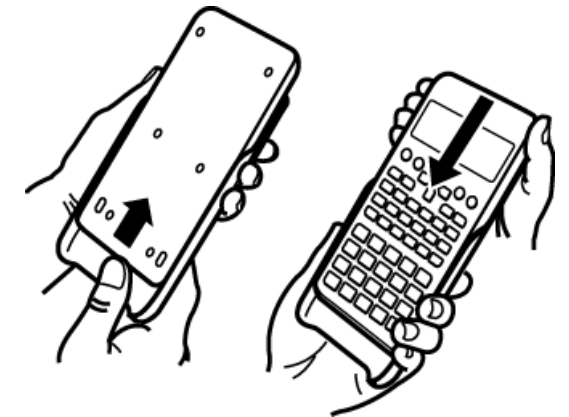

### ▌ 전원 켜기 및 끄기

- M 키를 눌러서 계산기의 전원을 켭니다.
- [आन] [AC] (OFF) 키를 눌러서 계산기의 전원을 끕니다.

#### <span id="page-6-0"></span>주의

• 약 10분 동안 사용하지 않으면 계산기가 자동으로 꺼집니다. <mark>ON</mark> 키를 눌러서 계산기 의 전원을 다시 켜 주십시오.

### ▌표시 콘트라스트 조정하기

1. fx-82ES PLUS/fx-85ES PLUS/fx-350ES PLUS:  $\boxed{\text{NIPI}}$   $\boxed{\text{MOPI}}$  (SETUP) $\bigcirc$ ) **[5] ( ◀ CONT▶)** 키를 누릅니다.

 $f$ x-95ES PLUS:  $\text{Sum}$   $\text{M}$  (SETUP)  $\odot$  6 (<br/> CONT $\blacktriangleright$ ) 키를 누릅니다.

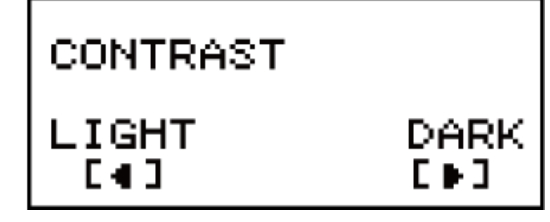

- 2. ❹ 및 ◉ 키를 사용하여 콘트라스트를 조정합니다.
- 3. 원하는 대로 설정된 후에 AC 키를 누릅니다.

#### 중요**!**

• 표시 콘트라스트를 조정해도 표시의 판독이 향상되지 않는 경우에는 전지 용량이 낮은 것일 수도 있습니다. 전지를 교체해 주십시오.

### 키 표시

[SHFT] 또는 [AFRA] 키를 누른 번째 키를 누르면 두 번째 키의 대체 기능을 실행합니다. 대체 기능은 키 위에 인쇄된 텍스트로 표시됩니다.

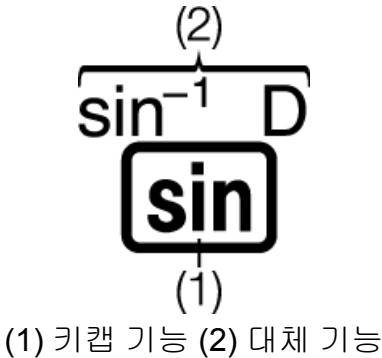

• 다음은 대체 기능 조작이 본 사용 설명서에 어떻게 표시되는지 예를 보여 줍니다.

 $M:$   $\boxed{\text{SHIF1}}$   $\boxed{\text{sin}}$   $\boxed{\text{sin}^{-1}}$   $*$  1  $\boxed{\text{m}}$ 

\* 그 앞의 키 조작( [SHFT sin )으로 엑세스한 기능을 나타냅니다. 이것은 수행하는 실제 키 조작의 일부가 아니라는 점에 유의하십시오.

• 다음은 화면 메뉴 항목을 선택하는 키 조작이 이 사용 설명서에 어떻게 표 시되는지 예를 보여줍니다.

 $M: \Pi$ (COMP)\*

\* 그 앞의 숫자 키 조작( [1] )에 의해 선택된 메뉴 항목을 나타냅니다. 이 것은 수행하는 실제 키 조작의 일부가 아니라는 점에 유의하십시오.

<span id="page-7-0"></span>• 커서 키에는 그림과 같이 표시된 방향을 나타내는 네 개의 화살표가 표시 되어 있습니다. 이 사용 설명서에서 커서 키 조작은 <sup>(2)</sup>, ⊙, ⊙, 및 ⊙ 키로 나타냅니다.

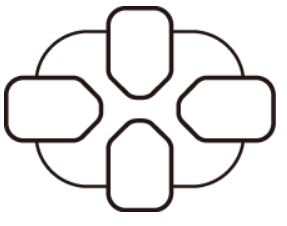

### 표시 읽기

두 줄 디스플레이를 사용하면 입력식과 그 결과를 동시에 볼 수 있습니다.

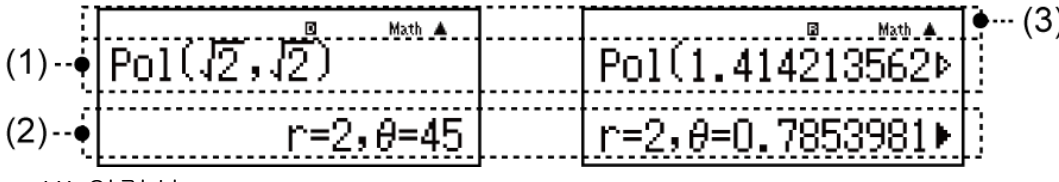

- (1) 입력식
- (2) 계산 결과
- (3) 인디케이터
- •▶ 인디케이터가 계산 결과 우측에 표시되는 경우에는 표시된 계산 결과 가 우측으로 계속된다는 것을 의미합니다. ▶ 및 ●를 사용해서 계산 결과 표시를 스크롤합니다.
- 인디케이터가 입력 식 우측에 표시되는 경우에는 표시된 계산이 우측 으로 계속된다는 것을 의미합니다. ▶ 및 ●를 사용해서 입력식 표시를 스크롤합니다. ▶ 및 ▷ 인디케이터가 표시된 때에 입력식을 스크롤하고 자 하는 경우에는, AC 를 먼저 누른 후에 ▶ 및 ●를 눌러서 스크롤할 필요가 있습니다.

표시 인디케이터

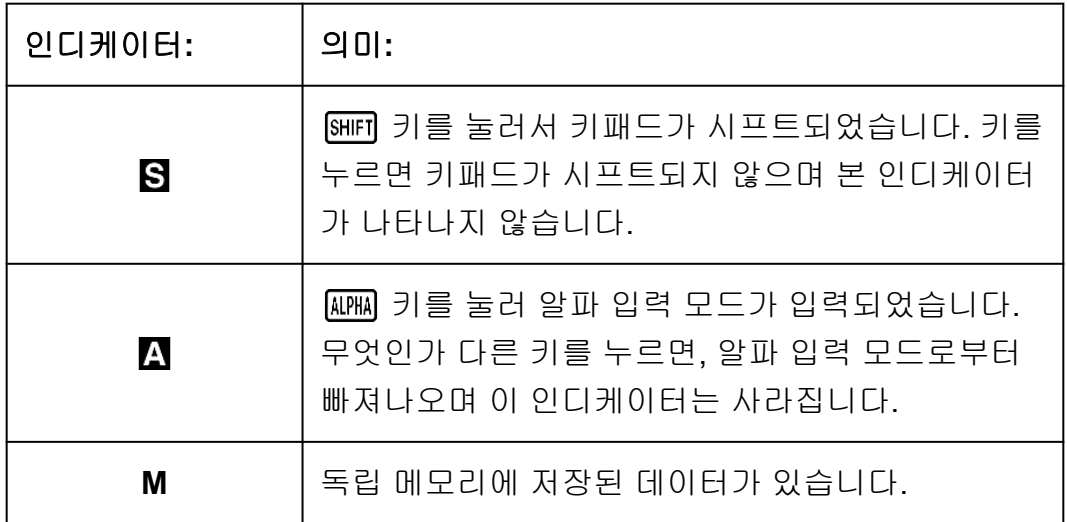

<span id="page-8-0"></span>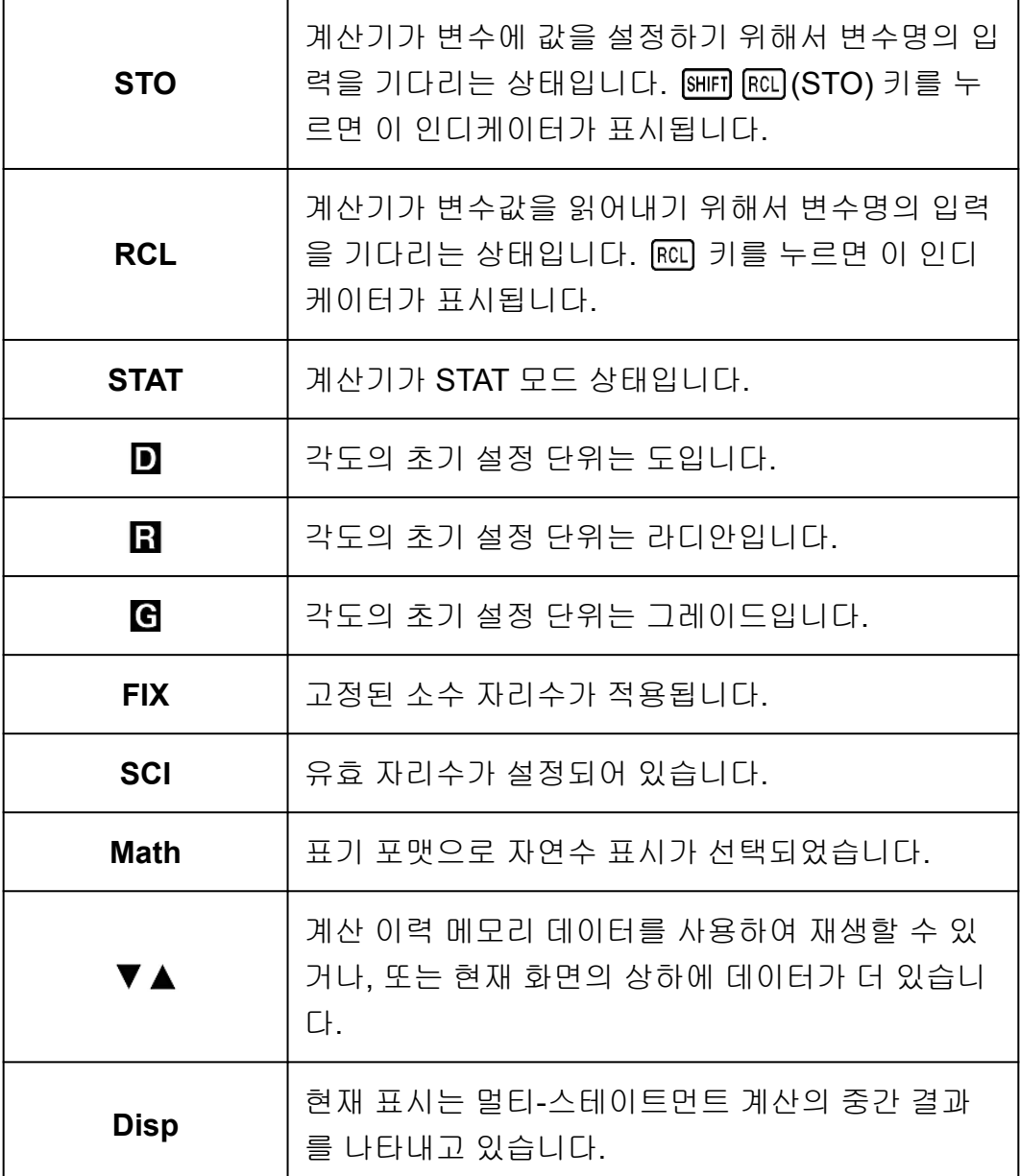

#### 중요**!**

• 실행에 시간이 오래 걸리는 일부 계산의 경우에는 내부적으로 계산을 실행하는 동안에 는 위의 인디케이터만(어떤 수치도 포함하지 않는다)이 표시됩니다.

### 메뉴 사용하기

계산기의 일부 조작은 메뉴를 사용해서 실행합니다. 예를 들면, FOOE 또는 를 누르면 사용할 수 있는 기능의 메뉴를 표시합니다.

다음은 메뉴간을 이용하기 위해서 사용해야 하는 조작을 보여줍니다.

- 메뉴 화면의 좌측에 있는 숫자에 해당하는 숫자 키를 눌러서 메뉴 항목을 선택할 수 있습니다.
- 메뉴의 우측 상부 코너의 ▼ 인디케이터는 현재 메뉴 아래에 다른 메뉴가 더 있다는 것을 의미합니다. ▲ 인디케이터는 위에 다른 메뉴가 더 있다 는 것을 의미합니다.  $\bigcirc$  및  $\bigcirc$  를 사용해서 메뉴간을 변환합니다.
- 아무런 선택도 하지 않고 메뉴를 닫으려면 AC 를 눌러 주십시오.

# <span id="page-9-0"></span>계산 모드

계산을 시작하기 전에 먼저 아래 표에 나와 있는 올바른 모드를 입력해야 합 니다.

#### **fx-82ES PLUS/fx-85ES PLUS/fx-350ES PLUS**

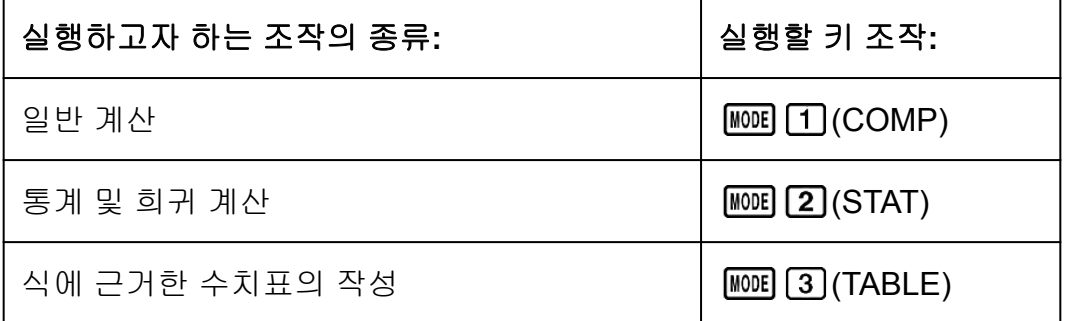

#### **fx-95ES PLUS**

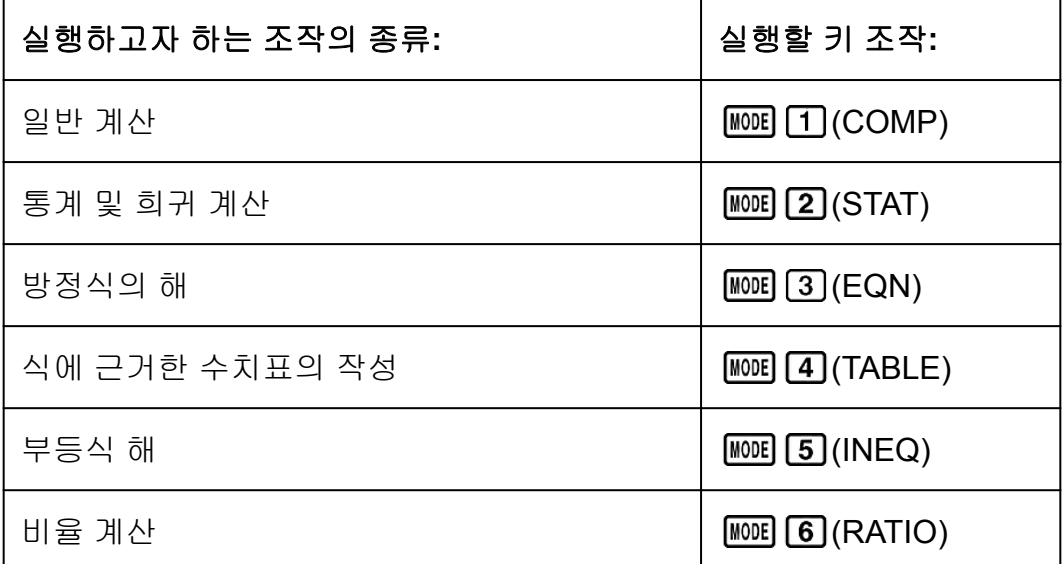

#### 주의

• 초기 설정 계산 모드는 COMP 모드입니다.

# 계산기 설정하기

(SETUP) 키를 누르면 설정 메뉴가 표시되며, 이 메뉴를 사용하여 계산을 실행하고 표시하는 방법을 제어할 수 있습니다. 설정 메뉴에는 두 개 의 화면이 있으며, ⊙ 키와 ۞ 키를 사용하여 이동할 수 있습니다.

**fx-82ES PLUS/fx-85ES PLUS/fx-350ES PLUS**

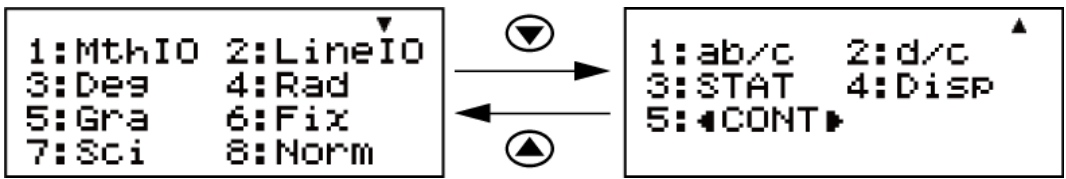

#### **fx-95ES PLUS**

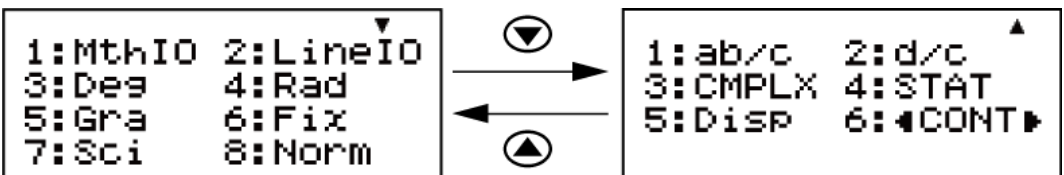

밑줄이 그어진 ( \_\_\_ ) 설정은 초기 설정입니다.

#### 표기 포맷 지정하기

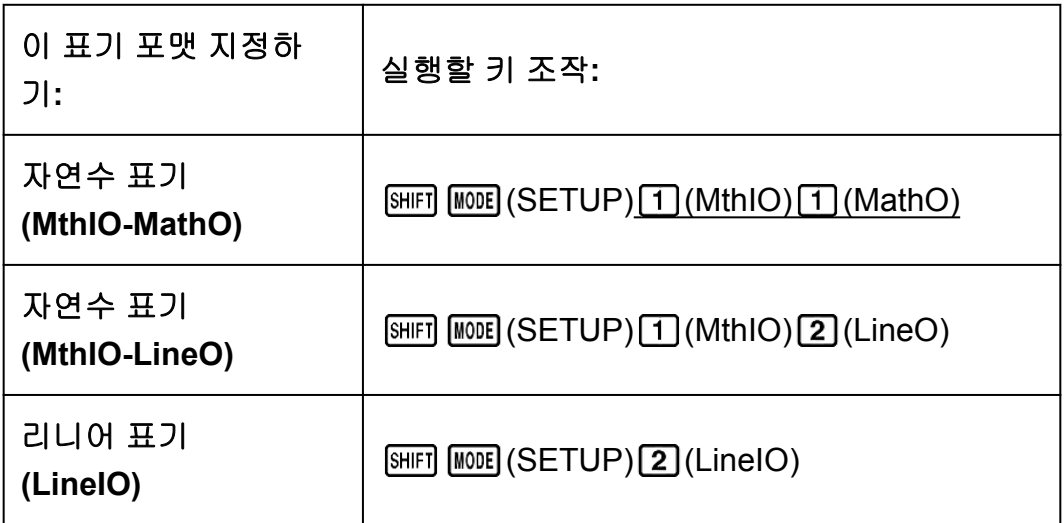

자연수 표기(MthIO-MathO, MthIO-LineO)는 분수, 무리수 및 기타 식을 용 지에 쓰는 것처럼 표시합니다.

MthIO-MathO 는 용지에 적히는 것과 동일한 포맷으로 입력와 계산 결과를 표시합니다.

MthIO-LineO 는 MthIO-MathO 와 같은 방식으로 입력을 표시하지만, 계산 결과는 리니어 포맷으로 표시됩니다.

리니어 표기(LineIO)는 분수 및 기타 식을 1 행으로 표시합니다.

예: MthIO-MathO

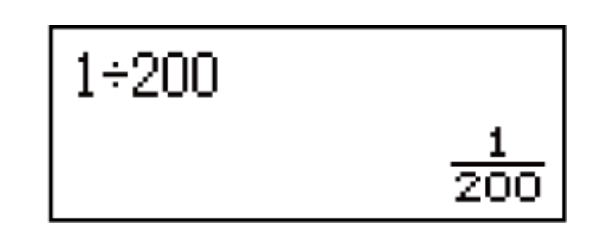

MthIO-LineO (숫자 포맷: Norm 1)

$$
1\text{--}200
$$

 $5x\overline{a}^3$ 

MthIO-LineO (숫자 포맷: Norm 2)

 $1 + 200$ 

0.005

LineIO (숫자 포맷: Norm 1)

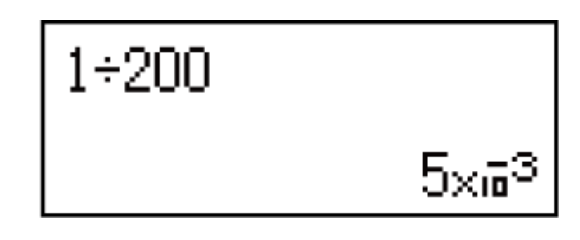

주의

• 여러분이 STAT 모드를 입력할 때마다 계산기가 리니어 표기를 자동으로 변환합니다.

#### 각도의 초기 설정 단위 지정하기

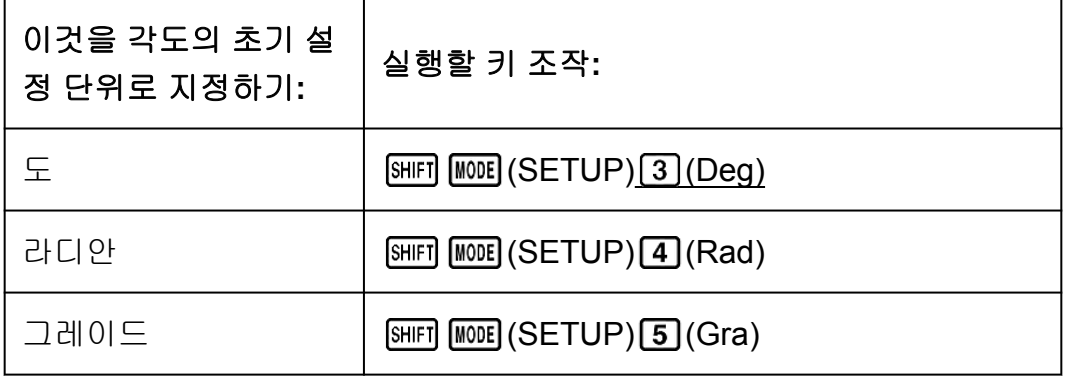

90°= *π*/2 라디안 = 100 그레이드

#### 숫자 포맷 지정하기

계산 결과를 표시하기 위한 자리수를 지정합니다.

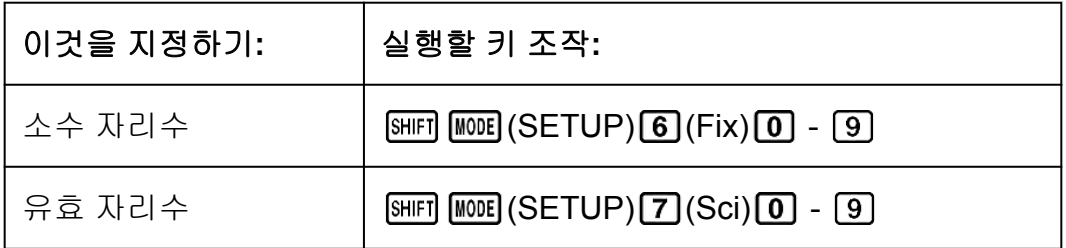

지수 표시 범위 (SETUP) 8 (Norm) 1 (Norm 1) 또는 (Norm 2)

**Fix:** 지정한 수치(0에서 9)로 표시되는 계산 결과의 소수점 이하의 자리수가 결정됩니다. 계산 결과는 표시 전에 지정된 자리수에서 반올림합니다.  $M:$  (LineIO) 100 ÷ 7 = 14.286 (Fix 3)

14.29 (Fix 2)

**Sci:** 지정한 수치(0에서 9)로 표시되는 계산 결과의 유효 자리수가 결정됩 니다. 계산 결과는 표시 전에 지정된 자리수에서 반올림합니다.

 $M:$  (LineIO) 1 ÷ 7 = 1.4286 × 10<sup>-1</sup> (Sci 5)

 $1.429 \times 10^{-1}$  (Sci 4)

 $1.428571429 \times 10^{-1}$  (Sci 0)

**Norm:** 2개의 설정(Norm 1, Norm 2) 중 하나를 선택하면 지수 형식으로 표 시되는 결과의 범위가 결정됩니다. 지정된 범위 외에서는 결과가 지수 형식 이외로 표시됩니다. Norm 1:  $10^{-2}$  > |*x*|, |*x*|  $\geq 10^{10}$ 

Norm 2: 10-9 > |*x*|, |*x*| ≧ 10<sup>10</sup>

 $\textcircled{1}:$  (LineIO) 1 ÷ 200 = 5 × 10<sup>-3</sup> (Norm 1)

0.005 (Norm 2)

분수 표기 포맷 지정하기

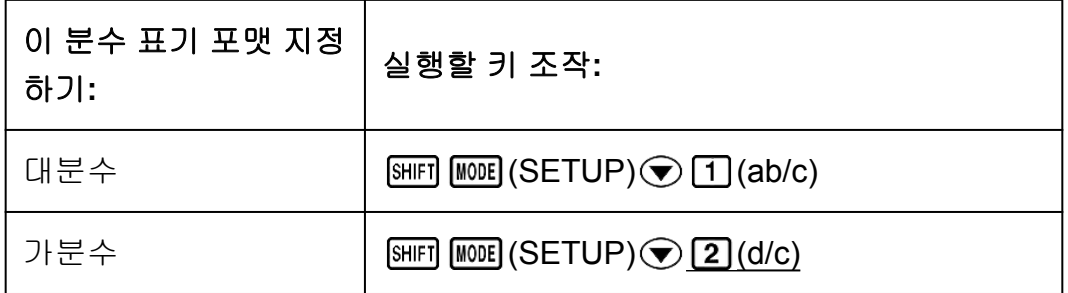

#### 복소수 포맷 지정하기 **(fx-95ES PLUS** 한정**)**

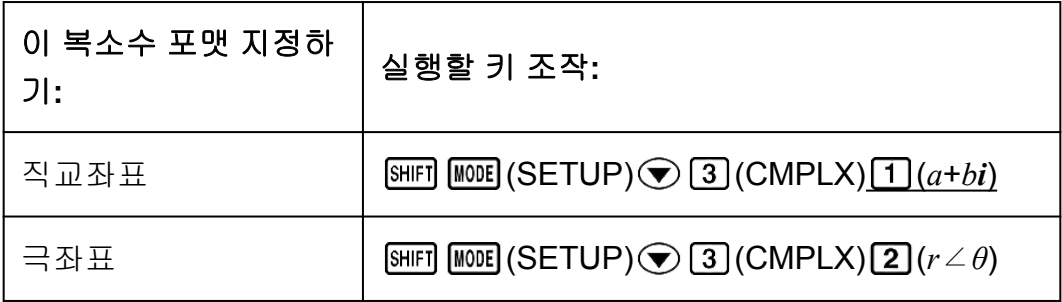

#### **Stat** 포맷 지정하기

STAT 모드 통계 편집기에서 FREQ(도수) 란의 표시 여부를 지정합니다.

#### **fx-82ES PLUS/fx-85ES PLUS/fx-350ES PLUS**

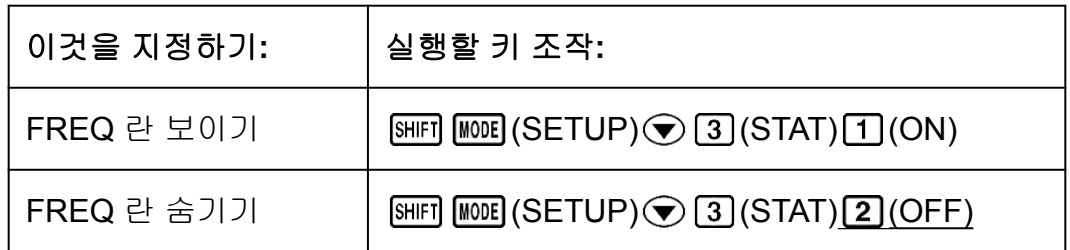

#### **fx-95ES PLUS**

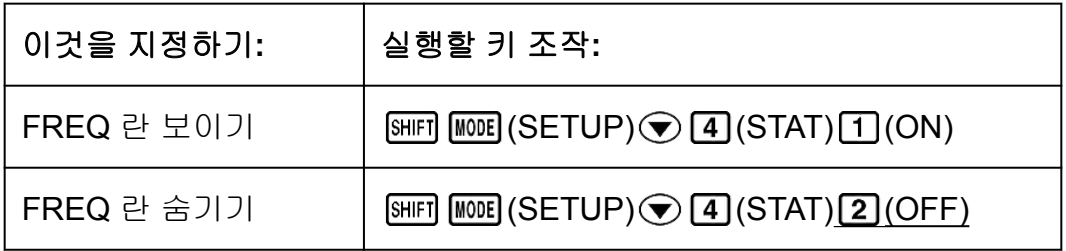

### 소수점 표기 포맷 지정하기

계산 결과 소수점을 점으로 표시할 것인지, 콤마로 표시할 것인지 지정합니 다. 입력 중에는 항상 점으로 표시됩니다.

#### **fx-82ES PLUS/fx-85ES PLUS/fx-350ES PLUS**

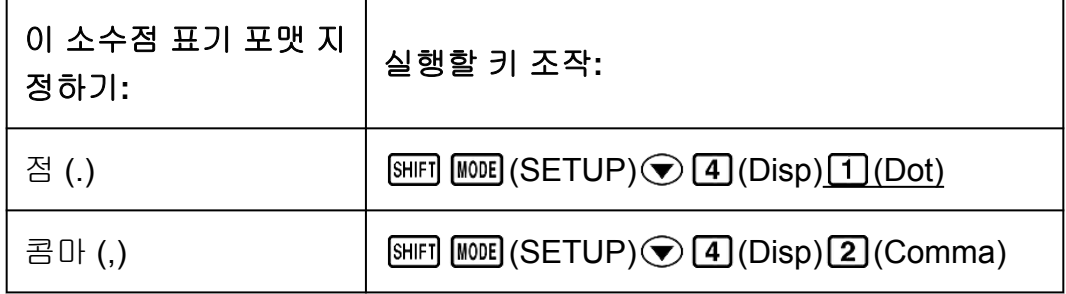

#### **fx-95ES PLUS**

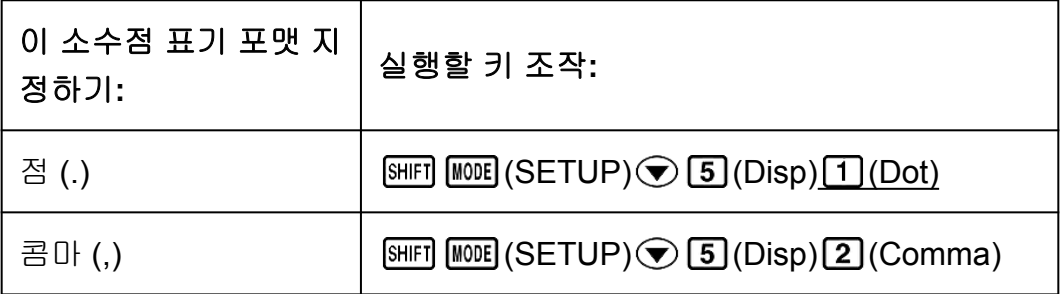

#### 주의

• 소수점으로 점(.)을 선택한 경우에는 다수의 결과에 대한 분리기호는 콤마(,)입니다. 콤 마(,)를 선택한 경우에는 분리기호가 세미콜론(;)입니다.

#### <span id="page-14-0"></span>표시 콘트라스트 조정하기

fx-82ES PLUS/fx-85ES PLUS/fx-350ES PLUS: SHIFT MODE (SETUP) ⊙ 5  $(\triangleleft \text{CONT} \triangleright)$  $fx-95ES$  PLUS:  $[HE]$   $[WE]$   $(SETUP) \bigcircled{G}$   $($   $\blacktriangleleft$  CONT $\blacktriangleright$   $)$ 

상세한 내용은 "시작하기"를 참조해 주십시오.

### 계산기 설정 초기화하기

다음과 같은 절차를 실행해서 계산기를 초기화해서 계산모드를 COMP로 되돌리고, 설정 메뉴 설정을 포함하는 모든 기타 설정을 초기 설정으로 되돌 립니다.

 $\boxed{\text{SHET}}$   $\boxed{9}$  (CLR)  $\boxed{1}$  (Setup)  $\boxed{=}$  (Yes)

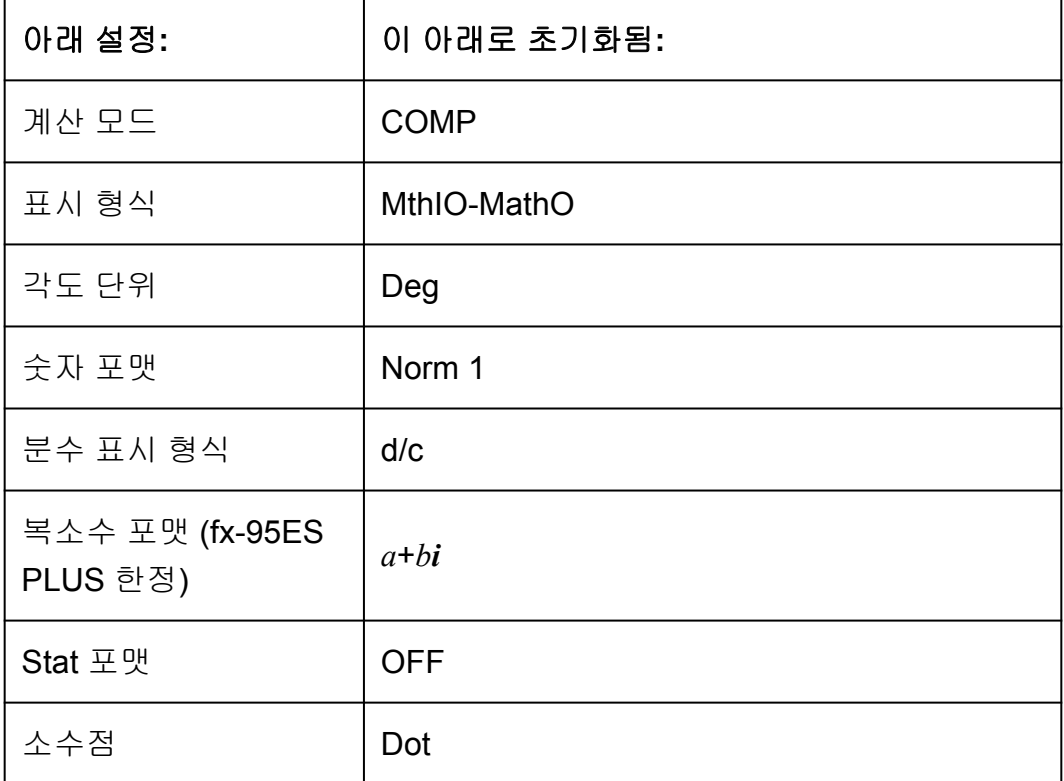

# <span id="page-15-0"></span>식 및 값 입력하기

# 기본 입력 규칙

계산은 쓰기할 때와 같은 형식으로 입력할 수 있습니다. ■를 누르면 입력 계산의 우선 순위가 자동으로 평가되어서 결과가 표시됩니다.

#### 예 **1:** 4 × sin30 × (30 + 10 × 3) = 120

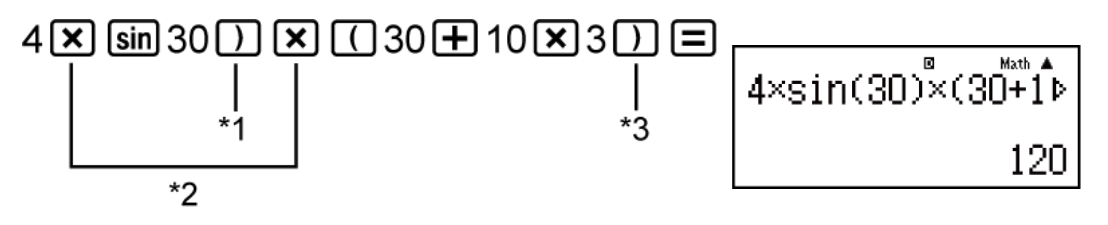

- \*1 괄호를 포함하는 sin, sinh 및 기타 함수에 대해서는 끝 괄호를 입력할 필 요가 있습니다.
- \*2 이들 승산 기호(×)는 생략할 수 있습니다. 승산 기호는 시작 괄호의 바로 앞, 괄호를 포함하는 sin 또는 기타 함수의 바로 앞, Ran#(난수) 함수 바 로 앞, 또는 변수(A, B, C, D, E, F, M, X, Y), 과학 상수, *π* 또는 *e* 바로 앞 에 있는 경우에는 생략할 수 있습니다.
- \*3  $\Box$  조작 직전의 끝 괄호는 생략할 수 있습니다.
- $\frac{\partial u}{\partial x}$  : 위의 예에서  $\boxed{\mathbf{x}}$ <sup>\*2</sup> 및  $\boxed{\phantom{0}}$ <sup>\*3</sup> 조작을 생략하는 입력 예.

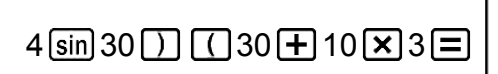

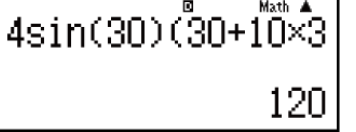

#### 주의

- 입력 중에 화면 폭보다 계산이 길어지면 화면이 자동으로 우측으로 스크롤되며, ◀ 인 디케이터가 표시됩니다. 이런 경우에는 <>>> <>>> ©> 를 사용해서 좌측으로 다시 스크롤 해서 커서를 움직일 수 있습니다.
- 리니어 표기를 선택한 경우에는  $\left(\bigstar\right)$  를 누르면 커서가 계산의 처음으로 점프하며,  $\left(\bigstar\right)$ 를 누르면 끝으로 점프합니다.
- 자연수 표기를 선택한 경우에는 입력 계산의 끝에 커서가 있는 때에 ◯ ᢖ 누르면 처음 으로 점프하며, 입력 계산의 처음에 커서가 있는 때에 ۞를 누르면 끝으로 점프합니 다.
- 계산에 대해서 99 바이트까지 입력할 수 있습니다. 각 숫자, 기호 또는 함수는 일반적으 로 1 바이트를 사용합니다. 일부 함수는 3~13 바이트가 필요합니다.
- 현재의 남은 입력이 10 바이트 이하로 되면 커서는 ■으로 형태가 바뀝니다. 이런 경우 에는 계산 입력을 종료한 후 ■ 를 눌러 주십시오.

# <span id="page-16-0"></span>자연수 표기로 입력하기

자연수 표기를 선택하면 텍스트북에 쓰는 것과 같이 분수 및 특정 함수(log,  $x^2$ ,  $x^3$ ,  $x^{\blacksquare}$ ,  $\sqrt{\blacksquare}$ ,  $\sqrt[3]{\blacksquare}$ ,  $\blacksquare$ ,  $\Box$ ,  $\Box$ ,  $e^{\blacksquare}$ , Abs)를 입력하고 표시할 수 있게 만 들어 줍니다.

예**:** 2 + √2  $1 + \sqrt{2}$ (MthIO-MathO)

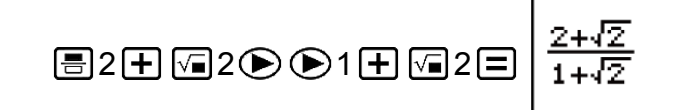

Math A

42

- 특정 종류의 식은 입력식의 높이가 1행의 표시 라인보다 클 수 있습니다. 입력식의 허용 최대 높이는 두 개의 표시 화면(31 도트 × 2)입니다. 입력하고 있는 계산식의 높이가 허 용 한계를 초과하면 더 이상 입력할 수 없습니다.
- 함수와 괄호를 연결 사용할 수 있습니다. 함수 및/또는 괄호를 너무 많이 연결 사용하면 더 이상 입력할 수 없게 됩니다. 만약, 입력을 할 수 없게 되었을 경우에는 계산을 여러 개로 나누어 따로따로 실행해 주십시오.

#### 주의

중요**!**

• □ 를 누르고 자연수 표기로 계산 결과를 얻은 경우에는 입력한 식의 일부가 잘릴 수 있습니다. 전체 입력식을 다시 볼 필요가 있는 경우에는  $\overline{A}$ 이를 누른 후  $\bigodot$  및  $\bigodot$ 를 사용해서 입력식을 스크롤해 주십시오.

# **√** 표시 계산 범위

제곱근 기호를 포함하는 결과는 최대 두 개의 항을 가질 수 있습니다(정수 항도 항으로 계산됩니다).

계산 결과가 ± *a*√*b c*  $\pm \frac{d\sqrt{e}}{c}$ *f* \* 의 표시를 취할 때 √ 표시 계산 결과는 아래에 보 이는 것과 같은 포맷을 사용하여 표시됩니다.

$$
\pm a\sqrt{b}, \pm d \pm a\sqrt{b}, \frac{\pm a'\sqrt{b} \pm d'\sqrt{e}}{c'}
$$

\* 계수의 범위(*a*, *b*, *c*, *d*, *e*, *f*)는 다음과 같습니다. 1 ≦ *a* < 100, 1 < *b* < 1000, 1 ≦ *c* < 100 0 ≦ *d* < 100, 0 ≦ *e* < 1000, 1 ≦ *f* < 100 (*a*, *b*, *c*, *d*, *e*, *f*은 정수)

<span id="page-17-0"></span>예**:**

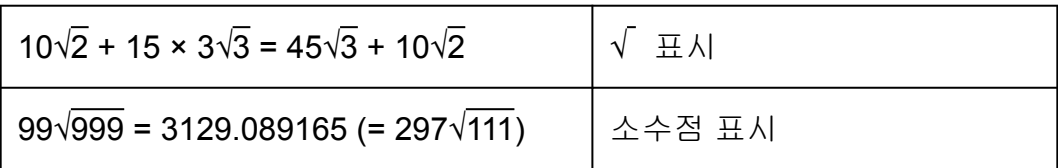

# 인수로서 값 및 식 이용하기**(**자연수 표 기에만 해당**)**

이미 입력한 값 또는 식을 함수의 인수로서 사용할 수 있습니다. 예를 들 면, 7 \_<br>6<br>6 6 의 결과를 얻을 수 있습니 다.

 $\frac{1}{9}$ : 1 +  $\frac{7}{9}$ \_<br>6 입력한 후 1 + √<mark>7</mark><br>6 으로 변경하기 (MthIO-MathO) 6 Math 1 $\bigoplus$ 7 $\bigoplus$ 6 $\Big|1+\frac{7}{61}$  $\blacksquare$ Math  $\bigcirc\hspace{-0.04cm}\bigcirc\hspace{-0.04cm}\bigcirc\hspace{-0.04cm}\bigcirc\hspace{-0.04cm}\bigcirc\hspace{-0.04cm}\bigcirc\hspace{-0.04cm}\bigcirc\hspace{-0.04cm}\bigcirc\hspace{-0.04cm}\bigl(\text{INS}\bigr)\left|_{1+\frac{7}{5}}\right.$ **Math**  $|_{1+}$   $\mathbb{\overline{E}}$  $\sqrt{2}$ 

위와 같이 (INS)를 누른 후에 커서 우측의 값 또는 식이 그 다음에 지정된 함수의 인수로 됩니다. 인수로서 둘러싸인 범위는 우측의 첫 번째 시 작 괄호에 따라 정해지며, 하나인 경우에는 우측의 첫 번째 함수에 따라 정 해집니다(sin(30), log2(4) 등).

이것은 다음 함수와 함께 사용할 수 있습니다: **(름), SHF1 (름)( = 몸), [@** 0,  $[\overline{\text{SHEI}}]$   $[\overline{x}^{\blacksquare}(\blacksquare\sqrt{\square})]$ ,  $[\overline{\text{SHEI}}]$   $[\overline{\text{OQ}}]$  (10 $\blacksquare$ ),  $[\overline{\text{SHEI}}]$   $(\overline{e}^{\blacksquare})$ ,  $[\overline{x}^{\blacksquare}]$ ,  $[\overline{x}^{\blacksquare}]$ ,  $[\overline{\text{SHEI}}]$   $(\overline{\text{SVE}})$ ,  $[\overline{\text{Abs}}]$ .

# 덮어쓰기 입력 모드**(**리니어 표기에만 해 당**)**

리니어 표기를 선택한 동안에만 입력 모드로서 삽입 또는 덮어쓰기 중의 하 나를 선택할 수 있습니다. 덮어쓰기 모드에서는 입력한 텍스트가 현재 커서 의 위치에 있는 텍스트를 대체합니다. 다음 조작으로 삽입 및 덮어쓰기 모드 간을 변환할 수 있습니다: [SHFT] [DEL] (INS). 커서는 삽입 모드에서 "| "로 표시 되고, 덮어쓰기 모드에서는 "\_"로 표시됩니다.

#### <span id="page-18-0"></span>주의

• 자연수 표기는 항상 삽입 모드를 사용하므로, 리니어 표기에서 자연수 표기로 표기 포맷 을 변경하면 삽입 모드로 자동으로 변환합니다.

# 식의 교정 및 삭제

#### 하나의 문자 또는 함수를 삭제하려면**:**

커서를 이동시켜서 삭제하고자 하는 문자 또는 함수의 바로 오른쪽에 오도 록 한 후  $\overline{E}$  이를 눌러 주십시오.

덮어쓰기 모드에서는, 커서를 삭제하고자 하는 문자 또는 함수 바로 아래에 오도록 한 후 [EL]를 눌러 주십시오.

#### 계산에 문자 또는 함수를 삽입하려면**:**

 $\bigcirc$  및  $\bigcirc$ )를 사용해서 문자 또는 함수를 삽입하고자 하는 위치에 커서를 삽입시킨 후에 입력합니다. 리니어 표기를 선택한 경우에는 항상 삽입 모드 를 사용해 주십시오.

#### 입력하고 있는 모든 계산을 삭제하려면**:**

AC 키를 누릅니다.

# <span id="page-19-0"></span>표준 계산

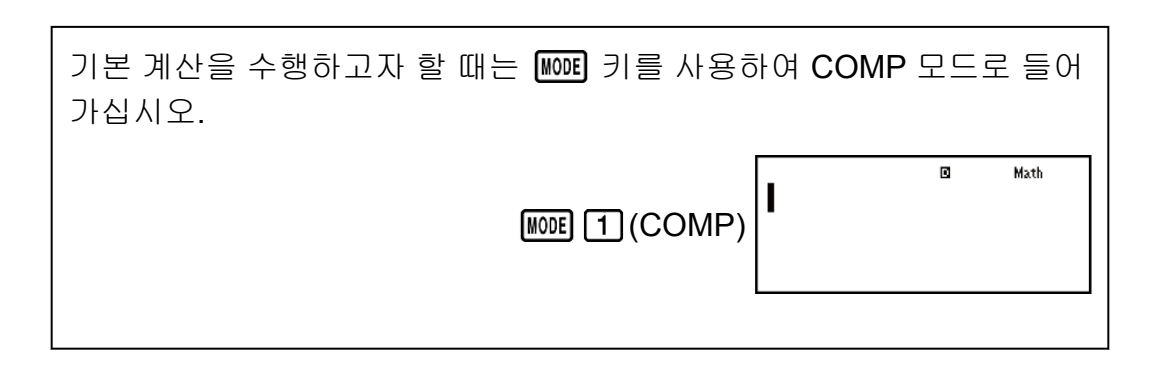

### 계산 결과 변환하기

자연수 표기를 선택한 동안에는 [880]를 누를 때마다 현재 표시되는 계산 결 과가 분수 표시와 소수점 표시, √ 표시와 소수점 표시, 또는 *π* 표시와 소수 점 표시간에서 변환됩니다.

$$
\frac{\text{OII} \quad \text{1: } \pi \div 6 = \frac{1}{6} \pi = 0.5235987756 \text{ (MthIO-MathO)}\n\frac{\text{SHEI} \quad \text{XID}^3(\pi) \div 6 \boxed{=} \qquad \frac{1}{6} \pi \quad \frac{\text{SHD}}{\text{=}} \quad 0.5235987756
$$

예 **2:** (√2 + 2) × √3 = √6 + 2√3 = 5.913591358 (MthIO-MathO) 2 2 3 √6 + 2√3 5.913591358

리니어 표기를 선택한 동안에는 [880]를 누를 때마다 현재 표시되는 계산 결 과가 소수점 표시와 분수 표시간에서 변환됩니다.

 $\frac{\text{d}}{\text{d}}$  3: 1 ÷ 5 = 0.2 =  $\frac{1}{5}$ 5 (LineIO)  $1 \div 5 = 0.2$   $\text{S} \cdot 0.2$   $\text{S} \cdot 0.2$   $\text{S} \cdot 0.2$ <sup>예</sup> **4:** 1 - <sup>4</sup> 5  $=\frac{1}{5}$ 5  $\cdot$  = 0.2 (LineIO)  $1 \bigoplus 4 \bigoplus 5 \bigoplus$  1  $1 \bigoplus 5$   $\bigoplus$  0.2

#### <span id="page-20-0"></span>중요**!**

- <mark>§⊕0</mark> 키를 누른 때에 표시되는 계산 결과의 종류에 따라서 변환 절차를 실행하는 데에 시간이 걸릴 수 있습니다.
- 특정 계산 결과의 경우에는 S+D 키를 누르면 표시되는 값을 변환하지 않습니다.
- 대분수(정수, 분자, 분모, 분리 기호를 포함)에서 사용하고 있는 숫자의 자리수가 10이 상이면 소수점 형식으로부터 대분수 형식으로 바뀌지 않습니다.

#### 주의

• 자연수 표기(MathO)를 사용하여 다음 계산 중 하나를 입력하고 [=] 대신 [SHIFT] [=] 키 를 누르면 10 진수 형식의 계산 결과가 표시됩니다: √ 표시 또는 *π* 표시 식이 되는 계산, 나눗셈 계산. 그 후에 를 누르면 계산 결과를 분수 표시 또는 *π* 표시로 변환합니다. 결과의 √ 표시는 이런 경우에는 표시되지 않습니다.

## 분수 계산

분수의 입력 방법은 자연수 표기 또는 리니어 표기에 따라서 다른 것에 유의 해 주십시오

<sup>예</sup> **1:** <sup>2</sup> 3  $+\frac{1}{2}$ 2  $=\frac{7}{2}$ 6

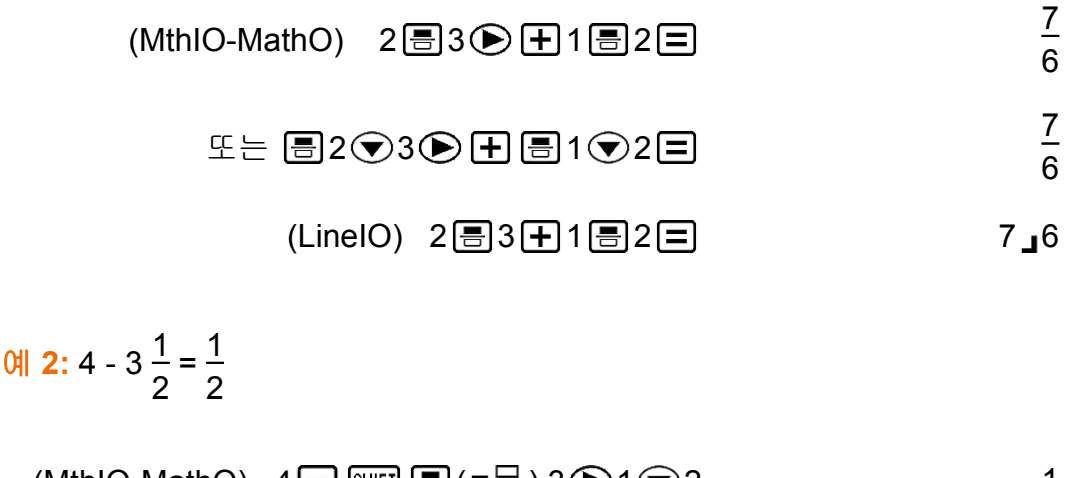

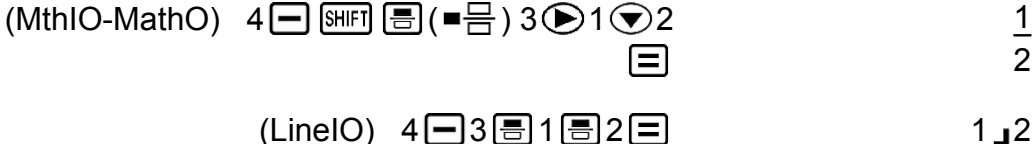

#### 주의

- 리니어 표기를 선택한 때의 계산내의 대분수 및 소수점 값은 결과를 소수점 값으로 표시 됩니다.
- 분수와 10진수 값을 혼합한 계산 결과는 항상 10진수입니다.
- 계산 결과내의 분수는 약분한 후에 표시됩니다.

<span id="page-21-0"></span>가분수 및 대분수간에서 계산 결과를 변환하려면**:**

다음과 같이 키를 조작합니다: <mark>떼 </mark>(a<mark>b</mark> d  $\frac{a}{c}$ 

분수 및 십진수 포맷간에서 계산 결과를 변환하려면**:** 키를 누릅니다.

### 퍼센트 계산

값을 입력하고 (%) 키를 누르면 입력값이 퍼센트로 됩니다.

예 **1:** 150 × 20% = 30

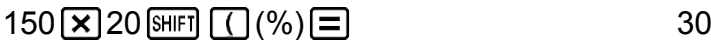

예 **2:** 660은 880의 몇 퍼센트인지 계산하기 (75%)

 $660 \div 880$   $\text{SHFI}$   $\text{C}$  (%)  $\text{F}$ 

예 **3:** 2500에서 15% 증가 (2875)

 $2500 + 2500$   $\times$  15 SHFT  $\boxed{(}$  (%)  $\boxed{=}$  2875

예 **4:** 3500에서 25% 감소 (2625)

 $3500$   $\Box$   $3500$   $\Box$   $25$   $\text{SmFl}$   $\Box$   $(%)$   $\Box$ 

# 도**,** 분**,** 초**(60** 진수**)** 계산

60진수 값을 사용하여 계산을 수행하고 60진수와 10진수 사이의 값을 변환 할 수 있습니다. 60 진수값간의 가산 또는 감산 조작을 하거나, 60 진수값과 십진수값간의 승산 또는 제산을 하면 결과가 60 진수값으로 표시됩니다. 60 진수와 십진수간을 변환할 수도 있습니다. 다음은 60 진수값에 대한 입력 포맷입니다: {도} [ ... ] {분} [ ... ] {초} [ ... ].

### 주의

• 값이 0이라도 도 및 분에 대해서는 반드시 입력해야 합니다.

예 **1:** 2°20'30" + 39'30" = 3°00'00"

 $2 \binom{30}{10}$   $30 \binom{30}{10}$   $\boxed{+}$   $0 \binom{39}{10}$   $\boxed{30}$   $\boxed{30}$   $\boxed{=}$   $3^{\circ}0'0''$ 

예 **2:** 2°15'18"을 10진수로 변환합니다.

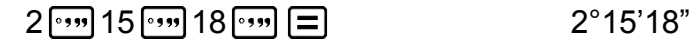

(60진수를 10진수로 변환합니다.) 2.255

(10진수를 60진수로 변환합니다.) ····· 2°15'18"

# <span id="page-22-0"></span>멀티**-**스테이트먼트

콜론 문자(:)를 사용해서 2개 이상의 식을 연관시키고 □ 키를 누르면 왼쪽 에서 오른쪽으로 순서대로 이것들을 실행시킬 수 있습니다.

예**:** 3 + 3 : 3 × 3

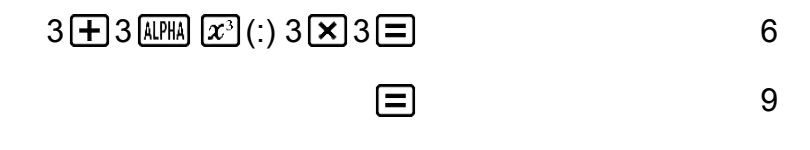

# 공학 표기 사용하기

단순한 키 조작으로 표시된 값을 공학 표기로 변환합니다.

예 **1:** 값 1234를 소수점을 우측으로 이동시켜서 공학 표기로 변환합니다.

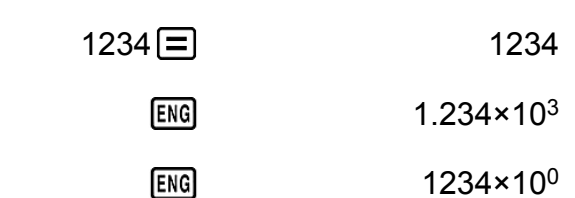

예 **2:** 값 123을 소수점을 좌측으로 이동시켜서 공학 표기로 변환합니다.

 $123 \equiv$  123

 $[SHIF] [ENG] (\leftarrow)$  0.123×10<sup>3</sup>

 $[SHIF]$   $[ENG]$  (←) 0.000123×10<sup>6</sup>

# 소인수 분해

COMP 모드에서 10자리를 초과하지 않는 길이의 양의 정수를 소인수로 분 해할 수 있습니다.

예 **1:** 1014에 대해 소인수 분해 수행하기

#### $1014 \Box$  1014

**SHIFT** [977] (FACT)

### $2 \times 3 \times 13^2$

<span id="page-23-0"></span>3자리보다 큰 소수인 인수를 포함하는 값에 대해 소인수 분해를 수행할 때 소인수로 분해할 수 없는 부분은 표시 상에서 괄호로 묶입니다.

 $\frac{\mathsf{d}}{\mathsf{d}}$  2: 4104676 (= 2<sup>2</sup> × 1013<sup>2</sup>) 를 소인수 분해 수행하기

4104676  $\equiv$  4104676

 $\boxed{\text{SHE}}$  (FACT)  $2^2 \times (1026169)$ 

다음 조작 중 하나로 소인수 분해 결과 표시를 종료합니다.

- **SHIFT ... (FACT)** 또는 日누름.

- 다음 키 중 하나를 누름: **ENG** 또는 <mark>099</mark>.
- 설정 메뉴를 사용하여 각도 단위 설정(Deg, Rad, Gra) 또는 표시 자리수 설정(Fix, Sci, Norm) 변경.

#### 주의

- 10진수값, 분수 또는 음수의 계산결과가 표시되는 동안에는 소인수 분해를 수행할 수 없습니다. 그럴 경우 수학 오류가 발생합니다(Math ERROR).
- Pol, Rec를 사용하는 계산결과가 표시되는 동안에는 소인수 분해를 수행할 수 없습니 다.

# 계산 이력 및 재생

### 계산 이력

COMP 모드에서 계산기는 약 200 바이트까지의 새로운 계산 데이터를 기 억합니다.

 $\textcircled{\textbf{4}}$  및  $\textcircled{\textbf{5}}$  키를 사용해서 계산 이력을 스크롤할 수 있습니다.

#### 예**:**

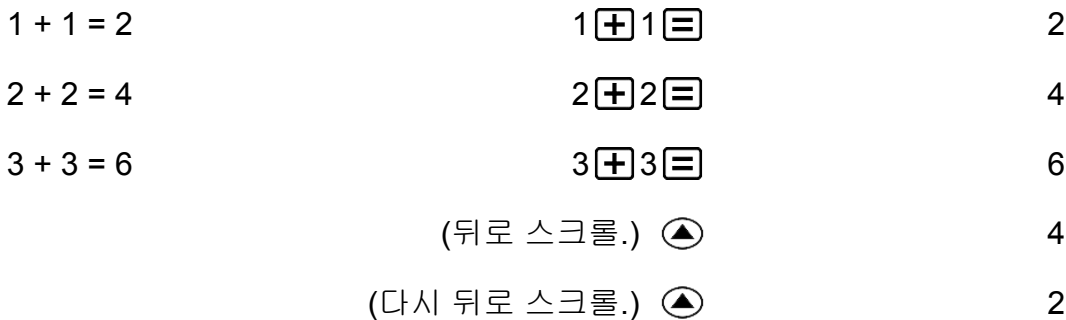

#### <span id="page-24-0"></span>주의

• 계산 이력 데이터는 ON 키를 누를 때마다, 다른 계산 모드로 변경할 때, 표기 포맷을 변경할 때, 또는 다음 조작을 실행할 때마다 전부 삭제됩니다:  $\text{S}\text{H}\text{F}\text{I}$   $\text{O}\text{I}$   $\text{O}$   $\text{O}\text{I}$  $(Setup) \equiv (Yes), \text{ [SHIF]} \quad (9) (CLR) \quad (3) (All) \equiv (Yes).$ 

### 재생

계산 결과가 표시되는 동안 ⓒ 또는 ⓒ 키를 눌러서 이전 계산에서 사용 한 식을 편집할 수 있습니다.

 $M: 4 \times 3 + 2 = 14$  $4 \times 3 - 7 = 5$ 

 $4 \times 3 + 2 = 14$ 

 $(0,0,0,0)$   $(0,0,0,1)$   $(0,0,0,1)$   $(0,0,0,1)$   $(0,0,0,1)$   $(0,0,0,1)$   $(0,0,0,1)$ 

# 메모리 함수 사용하기

### 앤서 메모리**(Ans)**

취득한 마지막 계산 결과는 Ans(앤서) 메모리에 저장됩니다. Ans 메모리 내용은 새로운 계산 결과가 표시될 때마다 업데이트됩니다. 다음 중 하나의 키를 사용하여 계산을 실행할 때마다 앤서 메모리 내용이 업 데이트됩니다: , , , (M-), , (STO). 앤서 메모리는 최대 15 자리까지 가능합니다.

예 **1:** 3 × 4의 결과를 30으로 나누기 (LineIO)

$$
3 \times 4 \equiv 12
$$
\n
$$
(0101 \times 1) \quad \text{F} \quad 30 \equiv 12
$$
\n
$$
\text{Ans: } 30 \equiv 12
$$
\n
$$
\text{Ans: } 30 \equiv 12
$$
\n
$$
\text{Ans: } 12 \equiv 12
$$
\n
$$
\text{Ans: } 12 \equiv 12
$$

예 **2:** 아래에 표시된 계산 수행:

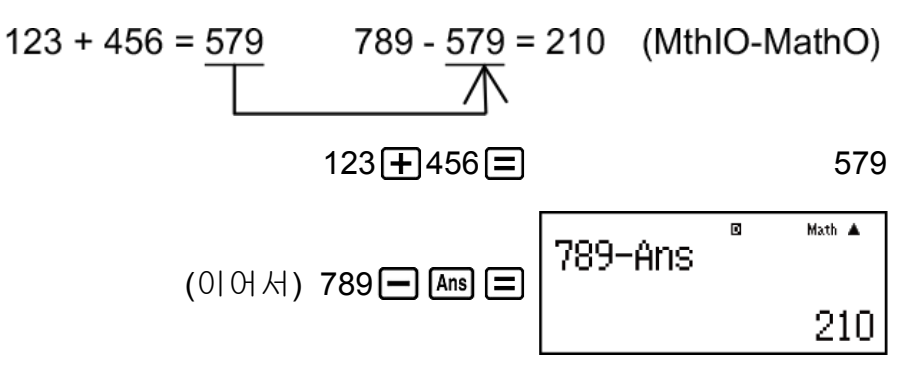

### <span id="page-25-0"></span>변수**(A, B, C, D, E, F, M, X, Y)**

계산기에는 A, B, C, D, E, F, M, X 및 Y라는 9개의 사전 설정 변수가 있습니 다.

변수에 값을 할당하고 계산에서 변수를 사용할 수 있습니다.

#### 예**:**

3 + 5의 결과를 변수 A에 할당하기

3 5 (STO) (A) 8

변수 A의 내용을 10배 승산하기

$$
(0|0|A) \quad \text{APM} \quad \text{(-)}(A) \quad \text{X} \quad 10 \quad \text{(-)} \quad \text{0}
$$

변수 A의 내용을 불러오기

$$
(0|\hspace{.04cm}0|\hspace{.04cm}|\hspace{.04cm}k|)\hspace{.1cm}\text{[RCL]}\hspace{.1cm}(\text{--})\hspace{.1cm}(A)\hspace{3.2cm}8
$$

변수 A의 내용을 삭제하기

0 (STO) (A) 0

### 독립 메모리**(M)**

독립 메모리에 계산 결과를 가산하거나 혹은 감산할 수 있습니다. 독립 메모리에 0(영) 이외의 값이 저장된 경우에는 화면상에 "M" 표시가 나 타납니다.

예**:**

M의 내용을 삭제하기

 $O(SH[FI]$   $\overline{RCL}$   $(STO)$   $\overline{M+}$   $(M)$  0

10 × 5의 결과를 M에 가산하기

 $(0)$   $(0)$   $(1)$   $(10)$   $(5)$   $(10)$   $(10)$   $(10)$   $(10)$   $(10)$   $(10)$   $(10)$   $(10)$   $(10)$   $(10)$   $(10)$   $(10)$   $(10)$   $(10)$   $(10)$   $(10)$   $(10)$   $(10)$   $(10)$   $(10)$   $(10)$   $(10)$   $(10)$   $(10)$   $(10)$   $(10)$   $(10)$ 

10 + 5의 결과를 M으로부터 감산하기

 $(0)$   $(\mathrm{H})$  10  $\mathrm{H}$  5 (SHIFT)  $(M)$  (M-) 15

M의 내용을 불러오기

 $(0|0|A)$   $[RC]$   $(M)$   $(0|0, 35)$ 

#### 주의

• 독립 메모리에는 변수 M이 사용됩니다.

### <span id="page-26-0"></span>모든 메모리의 내용 삭제하기

Ans 메모리, 독립 메모리 및 변수 내용은 AC 를 누르거나, 계산 모드를 변경 하거나 계산기의 전원을 꺼도 유지됩니다. 모든 메모리의 내용을 삭제하려면 다음 절차를 실행해 주십시오.

 $[SHIF]$   $[9]$  (CLR)  $[2]$  (Memory)  $[3]$  (Yes)

# <span id="page-27-0"></span>함수 계산

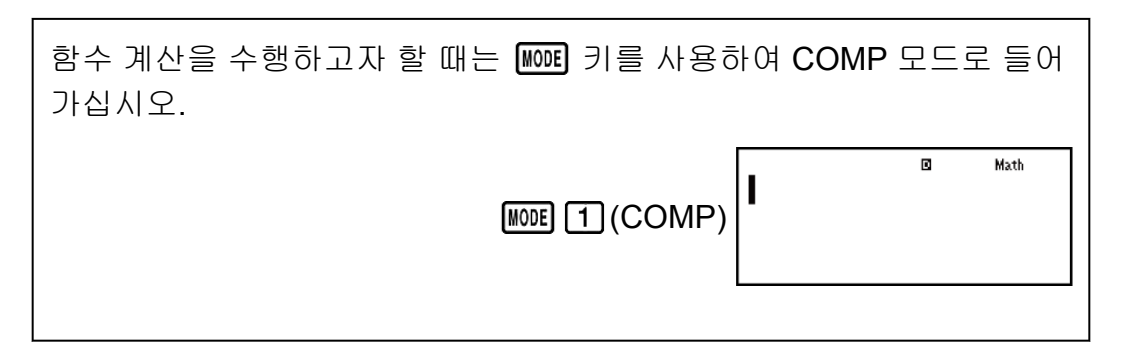

주의: 함수를 사용하면 계산이 느려져서 결과 표시가 지연될 수 있습니다. 계산 결과의 표시를 기다리는 동안에 다른 조작을 실행하지 마십시오. 결과 가 표시되기 전에 현재의 계산을 중단하려면 AC 키를 눌러 주십시오.

# 파이**(***π***),** 자연로그의 밑 *e*

*π*는 3.141592654로 표시되지만, 내부 계산에 대해서는 *π* = 3.14159265358980이 사용됩니다.

*e*는 2.718281828로 표시되지만, 내부 계산에 대해서는 *e* = 2.71828182845904가 사용됩니다.

# 삼각 함수

계산을 실행하기 전에 각도 단위를 지정해 주십시오.

예 **1:** sin 30° = 0.5 (LineIO) (각도 단위: Deg)

 $\sin 30$   $\boxed{)}$   $\boxed{=}$  0.5

예 **2:** sin-1 0.5 = 30° (LineIO) (각도 단위: Deg)

 $\boxed{\text{SHIF1}}\left(\text{sin}\left(\text{sin}^{-1}\right) \ 0 \ \ \boxed{\text{ } \bullet \text{ } 5 \ \boxed{\text{ }} } \right) \ \boxed{\text{ } = \text{ }}$  30

# 쌍곡선 함수

키를 누를 때에 표시되는 메뉴로부터 함수를 입력합니다. 각도 단위 설정은 계산에 영향을 주지 않습니다.

예 **1:** sinh 1 = 1.175201194

 $\boxed{hyp}$  1.175201194

 $\boxed{\text{hyp}}$  5 (cosh<sup>-1</sup>) 1 0  $\boxed{\blacksquare}$ 

### <span id="page-28-0"></span>각도 단위 변환

°, ', º : 이들 함수는 각도 단위를 지정합니다. 각각 °는 도, '은 라디안, º는 그 레이드를 지정합니다.

다음 키 조작을 실행할 때에 표시되는 메뉴로부터 함수를 입력합니다:  $[Ans] (DRG)$ .

예**:** *π*/2 라디안 = 90°, 50 그레이드 = 45° (각도 단위: Deg)

 $(\pi) \rightarrow 2$  ( ) Shift Ans (DRG  $\triangleright$  )  $\boxed{2}$  ( ')  $\boxed{\equiv}$  ( )

$$
50 \text{ [SHF]} \text{ [Ans (DRG)} \text{)} \text{[3]} \text{ (8)} \text{[2]} \tag{45}
$$

# 지수 함수

입력 방법은 자연수 표기 또는 리니어 표기 중 어느 것을 사용하는가에 따라 달라지는 것에 유의해 주십시오.

예**:** *e* 5 × 2를 유효 자릿수 3자리로 계산하려면(Sci 3)

 $[SHIF]$   $[MODE]$   $(SETUP)$   $[7]$   $(Sci)$   $[3]$ 

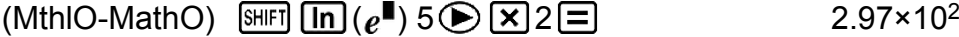

(LinelO) SHET  $\ln (e^{\blacksquare})$  5  $\square$   $\boxtimes$  2  $\boxminus$ 

### 로그 함수

키를 사용해서 logab를 log (*a*,*b*)로 입력합니다.

*a*에 대해 아무것도 입력하지 않으면 초기 설정으로 10의 기저가 사용됩니 다.

키를 사용해서도 입력할 수 있지만, 자연수 표기를 선택한 때에만 가능 합니다. 이런 경우에는 기저에 대한 값을 입력해야 합니다.

 $\frac{\text{M}}{\text{M}}$  1:  $\log_{10} 1000 = \log 1000 = 3$ 

$$
\boxed{\text{69}} \, 1000 \boxed{\text{ }} \boxed{\text{ }}
$$

 $\theta$  **2:**  $\log_2 16 = 4$ 

$$
\boxed{\log 2 \text{ [SHF]} \left( \begin{array}{c} 1 \end{array} \right) \left( \begin{array}{c} 1 \end{array} \right) \left( \begin{array}{c} 1 \end{array} \right) \left( \begin{array}{c} 2 \end{array} \right) \left( \begin{array}{c} 3 \end{array} \right) \left( \begin{array}{c} 2 \end{array} \right) \left( \begin{array}{c} 3 \end{array} \right) \left( \begin{array}{c} 2 \end{array} \right) \left( \begin{array}{c} 3 \end{array} \right) \left( \begin{array}{c} 2 \end{array} \right) \left( \begin{array}{c} 2 \end{array} \right) \left( \begin{array}{c} 3 \end{array} \right) \left( \begin{array}{c} 4 \end{array} \right) \left( \begin{array}{c} 4 \end{array} \right) \left( \begin{array}{c} 4 \end{array} \right) \left( \begin{array}{c} 2 \end{array} \right) \left( \begin{array}{c} 2 \end{array} \right) \left( \begin{array
$$

<span id="page-29-0"></span>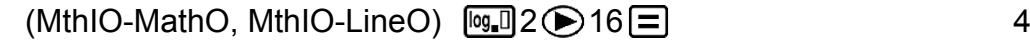

 $\frac{\mathsf{d}}{\mathsf{d}}$  3:  $\log_2(4^3)$  = 6 (MthIO-MathO, MthIO-LineO)

$$
\boxed{0.12} \bigcirc \boxed{4} \boxed{x^3} \boxed{=} \tag{6}
$$

 $\frac{\mathfrak{A}}{4}$ :  $\log_2(4)^3$  = 8 (MthIO-MathO, MthIO-LineO)

#### $\boxed{\log 12}$   $\boxed{2}$   $\boxed{2}$   $\boxed{2}$   $\boxed{2}$   $\boxed{2}$   $\boxed{2}$   $\boxed{2}$   $\boxed{3}$   $\boxed{2}$

예 **5:** ln 90 (= log*e* 90)을 유효 자릿수 3자리로 계산하기 (Sci 3)

**SHIFT** MODE (SETUP) **7** (Sci) 3  $\frac{1}{2}$  (90  $\frac{1}{2}$  = 4.50×10<sup>0</sup>

# 누승 함수 및 누승근 함수

 $x^{\blacksquare}$ ,  $\sqrt{\blacksquare}$ , , 및  $\blacksquare$  $\sqrt{\blacksquare}$ 에 대한 입력 방법은 자연수 표기 또는 리니어 표기 중 어느 것을 사용하는가에 따라 달라지는 것에 유의해 주십시오.

예 **1:** 1.2 × 10<sup>3</sup> = 1200 (MthIO-MathO)

$$
1 \bullet 2 \times 10 \times 3 \equiv 1200
$$

 $\theta$  **2:** (1 + 1)<sup>2+2</sup> = 16 (MthIO-MathO)

 $\Box$ 1 + 1  $\Box$   $\Box$   $\Box$  2 + 2 =  $\Box$  16

 $\theta$  **3:**  $(5^2)^3$  = 15625

 $\Box$  5  $\bar{x}$ <sup>2</sup>  $\Box$   $\bar{x}$ <sup>3</sup>  $\Xi$  5625

예 **4:** <sup>5</sup>√32 = 2

- $(MthIO-MathO)$  SHIFT  $x \cdot 0 \cdot 5 \cdot 32 =$  2
	- $(\text{LineIO})$  5 SHIFT  $\overline{x}$   $(\blacksquare \sqrt{\square})$  32  $\boxed{\square}$   $\boxed{\square}$  32

예 **5:** 소수점 이하 3 자리까지 √2 × 3 (= 3√2 = 4.242640687...) 계산하기 (Fix 3)

#### $[SHIF]$   $[MODE]$   $(SETUP)$   $6$   $(Fix)$   $3$

(MthIO-MathO)  $\sqrt{2}$  2  $\sqrt{2}$  3  $\sqrt{2}$ 

SHIFT  $\boxed{=}$ 4.243

$$
\begin{array}{ll}\n\text{(LineIO)} & \boxed{\text{SHF}} \boxed{\text{G}} \left( \sqrt[3]{\text{m}} \right) \text{5} \boxed{\text{F}} \\
& \boxed{\text{SHF}} \boxed{\text{G}} \left( \sqrt[3]{\text{m}} \right) \boxed{\text{F}} \boxed{\text{F}} \\
\text{SHF} & \boxed{\text{S}} \boxed{\text{S}} \boxed{\text{S}} \boxed{\text{S}} \boxed{\text{S}} \boxed{\text{F}} \boxed{\text{F}}\n\end{array}
$$

<span id="page-30-0"></span>
$$
\frac{1}{3} = 12
$$

$$
(LineIO) \quad \boxed{13x} \quad \boxed{=} 4 \quad \boxed{1} \quad \boxed{x} \quad \boxed{=} \tag{12}
$$

```
주의
```
• 다음 함수는 연속적으로 입력할 수 없습니다: *x<sup>2</sup>, x<sup>3</sup>, <sub>X</sub>■, x<sup>-1</sup>. 예를 들어, 2 <mark>(x<sup>2</sup>) (x<sup>2</sup>)</mark> 를 입* 력하는 경우에는 마지막의  $[\overline{x^2}]$ 는 무시됩니다. 2<sup>22</sup>를 입력하려면 2 $[\overline{x^2}]$ 를 입력하고  $\bigodot$  키를 누른 후  $\overline{x^2}$ 를 누릅니다(MthIO-MathO).

# 직교좌표**-**극좌표 변환

Pol은 직교좌표를 극좌표로 변환하며, Rec는 극좌표를 직교좌표로 변환합 니다.

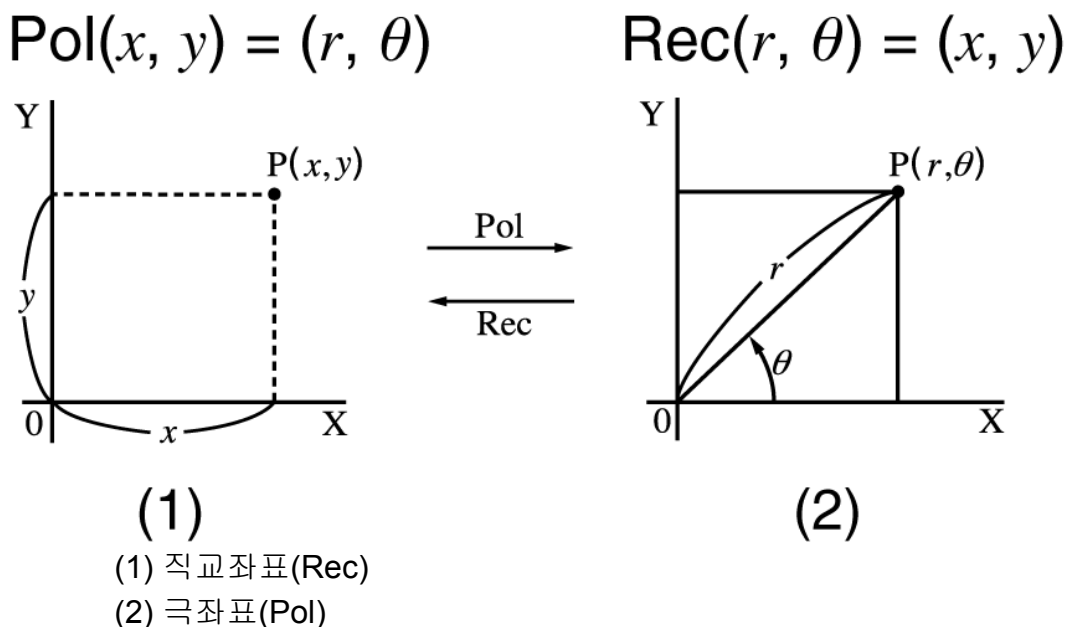

계산을 실행하기 전에 각도 단위를 지정해 주십시오. *r* 및 *θ*, 그리고 *x* 및 *y*에 대한 계산 결과는 각각 변수 X 및 Y에 할당됩니다. 계산 결과 *θ*는 -180° < *θ* ≦ 180°의 범위에서 표시됩니다.

예 **1:** 직교좌표(√2, √2)를 극좌표로 변환하기 (각도 단위: Deg)

<span id="page-31-0"></span>(MthIO-MathO)

**SET** 
$$
\boxed{+}
$$
 **(Pol)**  $\boxed{=}$  **(Pol)**  $\boxed{=}$  **(Pol)**  $\boxed{=}$  **(C (C) (D) (E) (D) (E) (D) (E) (D) (E) (E) (C) (D) (E) (E**

$$
r = 2
$$
\n[SHF]  $(Pol)$   $\sqrt{=} 2 \boxed{)}$   $(SHF]  $(S \boxed{)}$   $(S \boxed{=} 2 \boxed{)}$   $(S \boxed{=} 2 \boxed{})$$ 

\n[SHF]  $(Pol)$   $\sqrt{=} 2 \boxed{)}$   $(S \boxed{=} 2 \boxed{)}$ 

예 **2:** 극좌표(√2, 45°)를 직교좌표로 변환하기 (각도 단위: Deg) (MthIO-MathO)

 $\boxed{\text{SHE}} \Box (\text{Rec}) \Box 2 \bigcirc \text{SHE} \Box \Box (\text{A}) 45 \Box \Box \Box$  X = 1, Y = 1

# 계승함수 **(!)**

예**:** (5 + 3)! = 40320

5 3 (*x*!) 40320

# 절대값 함수**(Abs)**

입력 방법은 자연수 표기 또는 리니어 표기 중 어느 것을 사용하는가에 따라 달라지는 것에 유의해 주십시오.

예**:** |2 - 7| × 2 = 10 (MthIO-MathO)

$$
\boxed{\text{As }2} = \boxed{7} \bigcirc \boxed{8} \boxed{2} = \boxed{10}
$$

(LineIO)

$$
\boxed{\text{As } 2 \square 7 \square 2 \square 2 \square}
$$

# 난수**(Ran#)**

0.000~0.999 범위에서 의사 난수를 생성하는 함수. 자연수 표기를 선택한 경우에는 결과가 분수로 표시됩니다.

예**:** 3개의 3자리 난수를 생성하십시오. 임의의 3자리 10진수 값은 1000을 곱하여 3자리 정수 값으로 변환됩니 다.

#### $1000$   $\text{[NIF]} \quad \bullet \quad \text{(Ran#)} \quad \text{[} \quad \text{[} \quad \text$

目

92

 $\Box$ 

<span id="page-32-0"></span>(이 결과는 어디까지나 설명을 위한 것입니다. 실제 결과는 달라집니다.)

# 난수 정수**(RanInt#)**

*a*에서 *b* 사이의 난수 정수를 생성하는 RanInt#(*a*, *b*) 형식의 함수 입력을 위 한 것입니다.

예**:** 1~6 사이의 난수 정수를 생성하기

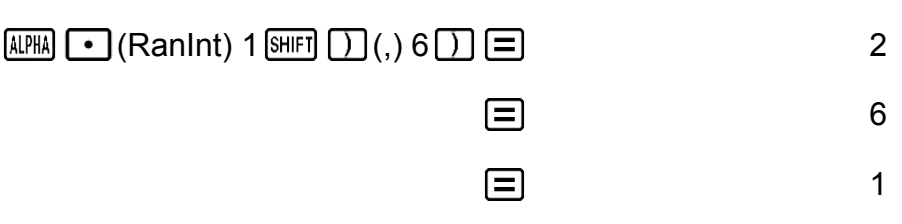

(이 결과는 어디까지나 설명을 위한 것입니다. 실제 결과는 달라집니다.)

# 순열**(***n***P***r***)** 및 조합**(***n***C***r***)**

예**:** 10개의 그룹으로부터 4명을 선택할 때에 가능한 순열 및 조합의 수를 결 정하려면.

$$
\hat{\pm} \hat{\Xi} : 10 \text{ [M] } \times (n \text{P}_r) 4 \text{ } \equiv \text{ } 5040
$$

$$
\overline{\mathfrak{L}}\,\overline{\mathfrak{L}}\colon 10^{\,[\text{SHF}]\,\overline{(-)}}\,(n\text{C}_r)\,4\,\overline{(-)}
$$

# 라운드 함수**(Rnd)**

이 함수의 인수는 실진수값으로 된 후 표시 자릿수 설정수(Norm, Fix, 또는 Scl)에 따라서 반올림됩니다.

Norm 1 또는 Norm 2의 경우, 인수는 10자리수로 반올림됩니다. Fix 및 Scl의 경우, 인수는 지정된 자리수로 반올림됩니다.

예를 들면, Fix 3이 표시 자릿수 설정인 경우, 10 ÷ 3의 결과는 3.333로 표시 되며, 계산을 위해서 계산기는 내부적으로 3.33333333333333(15자리)을

유지합니다.

Rnd(10÷3) = 3.333(Fix 3인 경우)인 경우, 표시값과 계산기의 내부값은 모 두 3.333으로 됩니다.

이로 인해 일련의 계산은 Rnd가 사용되거나(Rnd(10÷3) × 3 = 9.999) 또는 사용되지 않거나(10 ÷ 3 × 3 = 10.000)에 따라 다른 결과를 가져옵니다.

예**:** 표시 자리수로 Fix 3이 선택되었을 때 다음 계산을 실행하기: 10 ÷ 3 × 3 및 Rnd(10 ÷ 3) × 3 (LineIO)

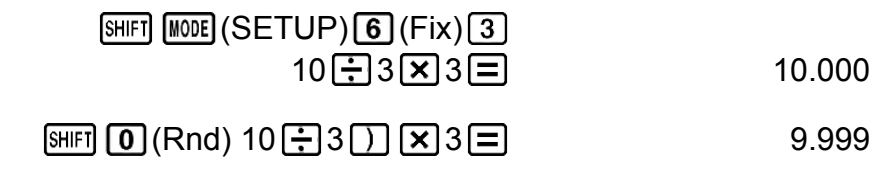

# <span id="page-34-0"></span>통계 계산**(STAT)**

통계 계산을 하려면 키 조작 [100E] [2] (STAT) 키를 실행해서 STAT 모드로 진 입한 후, 표시되는 화면을 사용해서 실행하고자 하는 계산 종류를 선택합니 다.

> $1:1-YAR$   $2:AABX$ 3: \_+cX2 4: 1n X  $5: e^x$  $6:APB^X$ 7:A.X^B 8:1/X

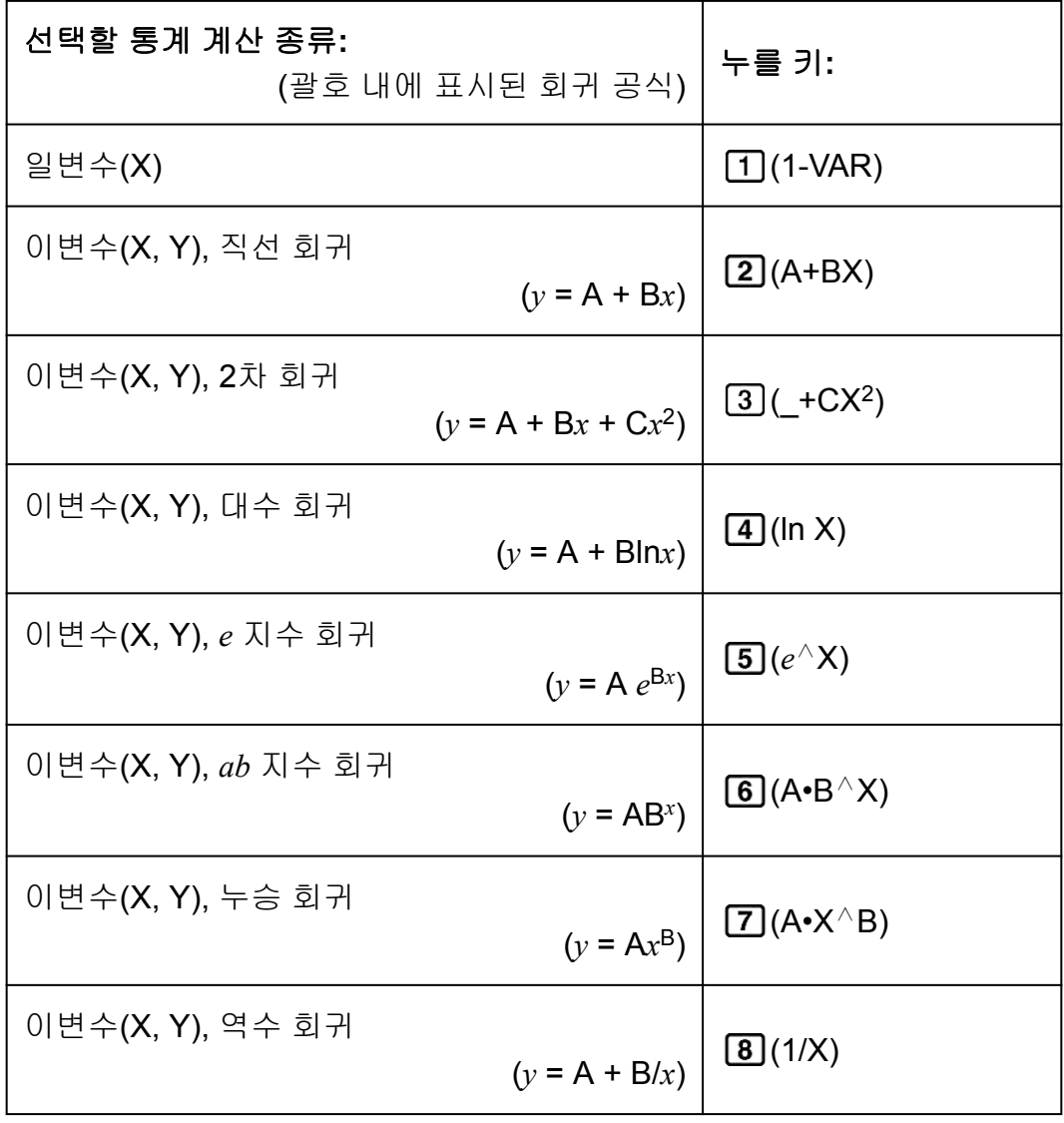

 $999$  키 $(1)$ ~ $(8)$ ) 중 어느 하나를 누르면 통계 편집기가 표시됩니다.

#### <span id="page-35-0"></span>주의

• STAT 모드를 입력한 후에 계산 종류를 변경하고자 하는 경우에는 키 조작 [SHFT] [1] (STAT) (Type)을 해서 계산 종류 선택 화면을 표시합니다.

### ▌ 데이터 입력하기

통계 편집기를 사용해서 데이터를 입력합니다. 다음 키 조작을 실행하면 통 계 편집기를 표시합니다: [SHFT] [1] (STAT) [2] (Data). 통계 편집기는 X행만 있을 때에는 80열의 데이터 입력을 제공하며, X 및 FREQ행 또는 X 및 Y행이 있을 때에는 40열, X, Y 및 FREQ행이 있을 때에 는 26열을 제공합니다.

#### 주의

중요**!**

• FREQ(도수)행을 사용해서 개별적인 데이터 항목의 양(도수)을 입력합니다. FREQ행의 표시는 설정 메뉴의 Stat 포맷을 사용해서 켜짐(표시됨) 또는 꺼짐(표시 안됨)으로 할 수 있습니다.

예 **1:** 직선 회귀를 선택해서 다음 데이터를 입력하기: (170, 66), (173, 68), (179, 75)

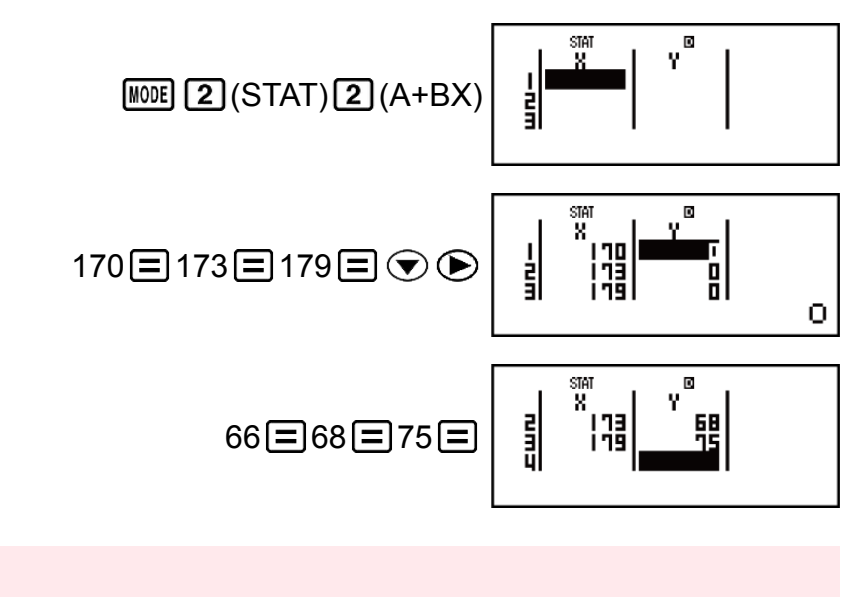

- STAT 모드를 종료할 때, 일변수 및 이변수 통계 계산 종류 사이를 변환할 때, 또는 설정 메뉴의 Stat 포맷 설정을 변경할 때마다 통계 편집기에서 현재 입력한 모든 데이터가 삭 제됩니다.
- 다음 조작은 통계 편집기에서 지원되지 않습니다: M+1, SHIFT M+1(M-), SHIFT RCL (STO). Pol, Rec 및 멀티-스테이트먼트도 통계 편집기를 통해 입력할 수 없습니다.

#### 셀의 데이터를 변경하려면**:**

통계 편집기에서 변경하고자 하는 데이터가 포함된 셀로 커서를 이동시켜 서 새로운 데이터를 입력한 후 日 키를 눌러 주십시오.

<span id="page-36-0"></span>행 삭제하기**:**

통계 편집기에서 행을 삭제하고자 하는 곳으로 커서를 이동시킨 후 [편] 키 를 눌러 주십시오.

#### 행을 삽입하기**:**

통계 편집기에서 행을 삽입하고자 하는 곳으로 커서를 이동시킨 후 다음 키 조작을 실행해 주십시오:

 $\overline{\text{SHT}}$   $\overline{\text{T}}$  (STAT)  $\overline{\text{3}}$  (Edit)  $\overline{\text{T}}$  (Ins).

#### 통계 편집기의 모든 내용을 삭제하기**:**

통계 편집기에서 다음 키 조작을 실행해 주십시오:

 $[SHIF]$   $[1]$  (STAT)  $[3]$  (Edit)  $[2]$  (Del-A).

### 통계 계산 화면

통계 계산 화면은 통계 편집기로 입력한 데이터로 통계 계산을 수행하기 위 한 것입니다. 통계 편집기가 표시되어 있는 동안 AC 키를 누르면 통계 계산 화면으로 전환됩니다.

### 통계 메뉴 사용하기

통계 계산 화면이 표시되어 있는 동안 [SHET] [1] (STAT) 키를 눌러 통계 메뉴 를 표시하십시오.

통계 메뉴의 내용은 현재 선택된 통계 작업 유형이 일변수 또는 이변수를 사 용하는지 여부에 따라 다릅니다.

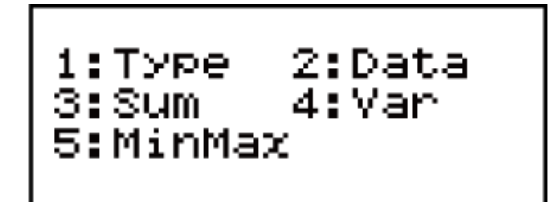

일변수 통계

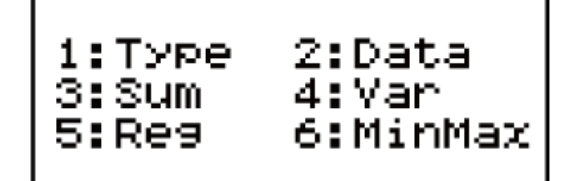

이변수 통계

### 통계 메뉴 항목 공통 항목

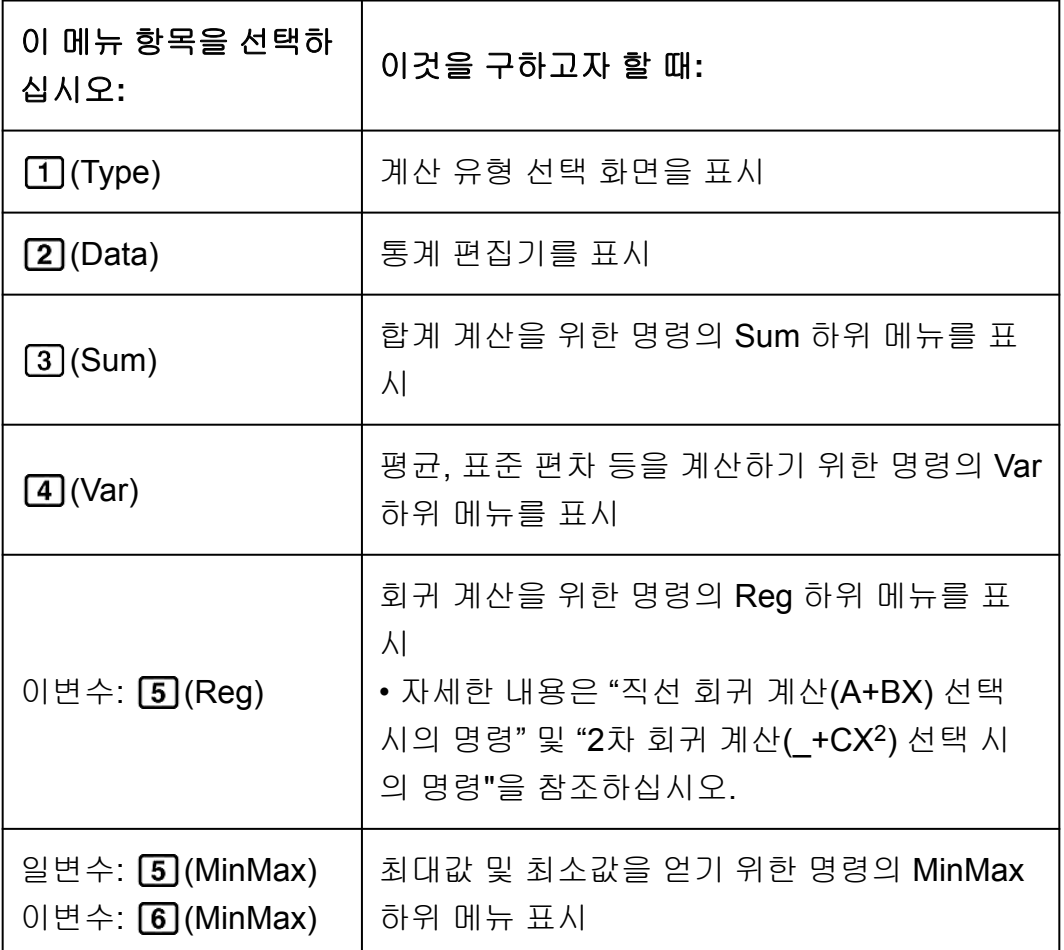

### 일변수**(1-VAR)** 통계 계산 명령

**Sum** 하위 메뉴**( (STAT) (Sum))**

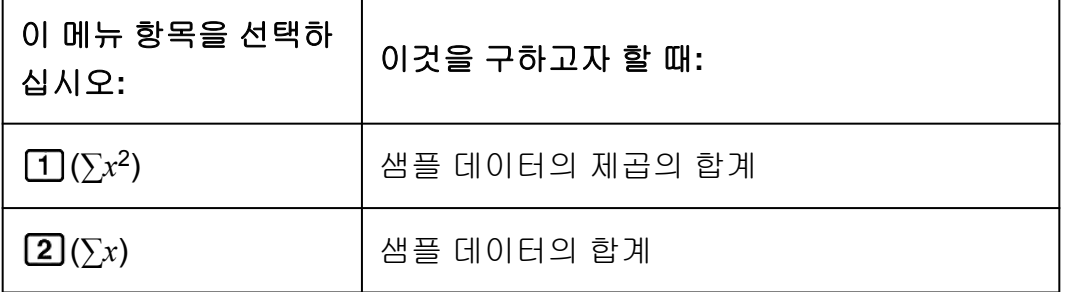

### **Var** 하위 메뉴**( (STAT) (Var))**

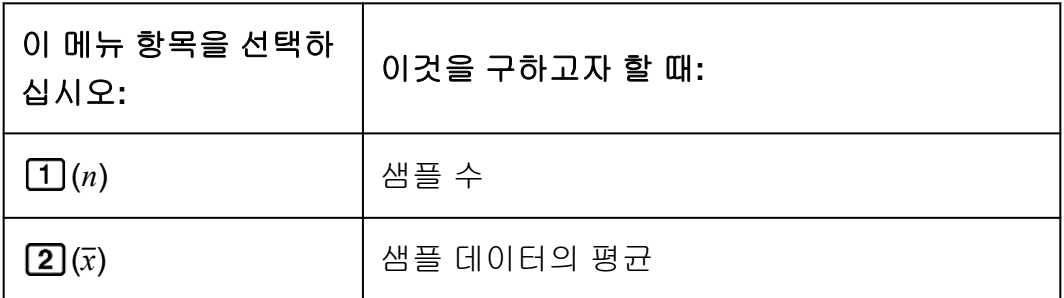

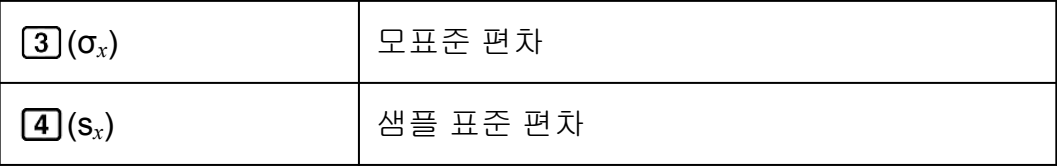

### **MinMax** 하위 메뉴**( (STAT) (MinMax))**

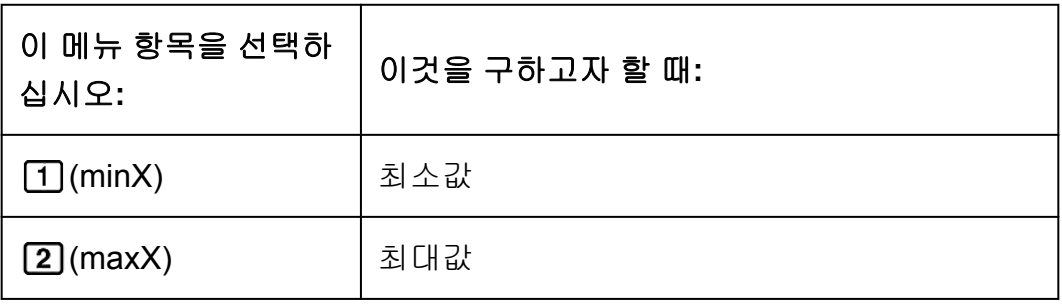

### 직선 회귀 계산**(A+BX)** 선택 시의 명령

### **Sum** 하위 메뉴**( (STAT) (Sum))**

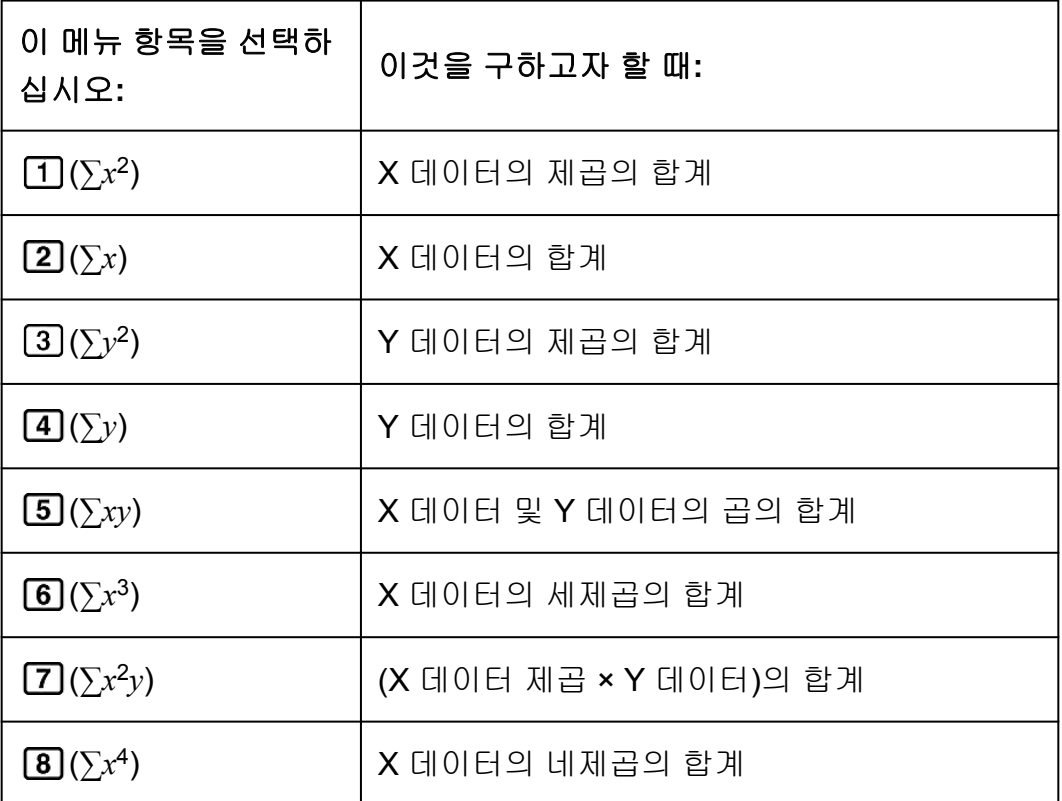

### **Var** 하위 메뉴**( (STAT) (Var))**

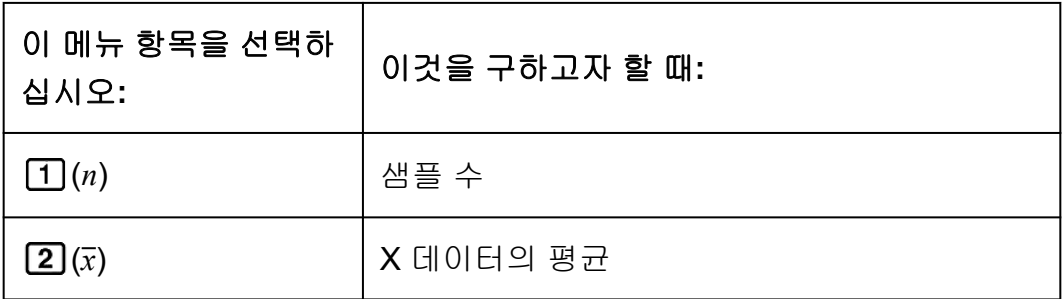

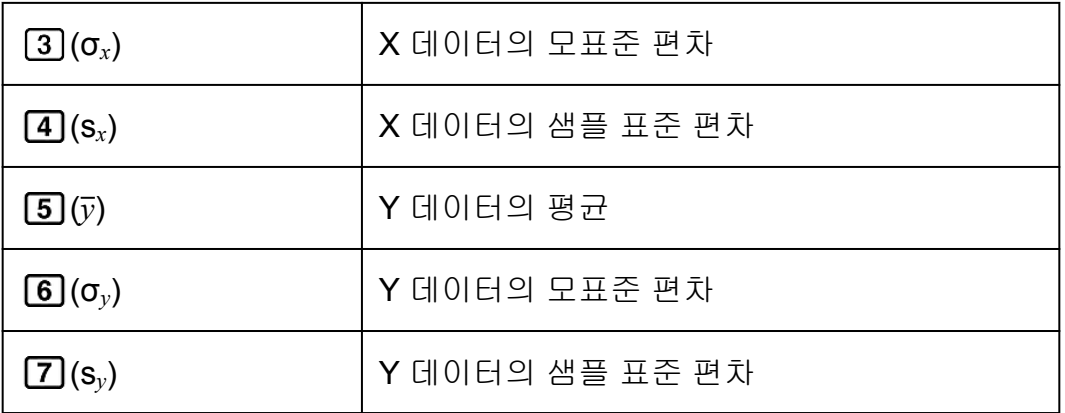

### **Reg** 하위 메뉴**( (STAT) (Reg))**

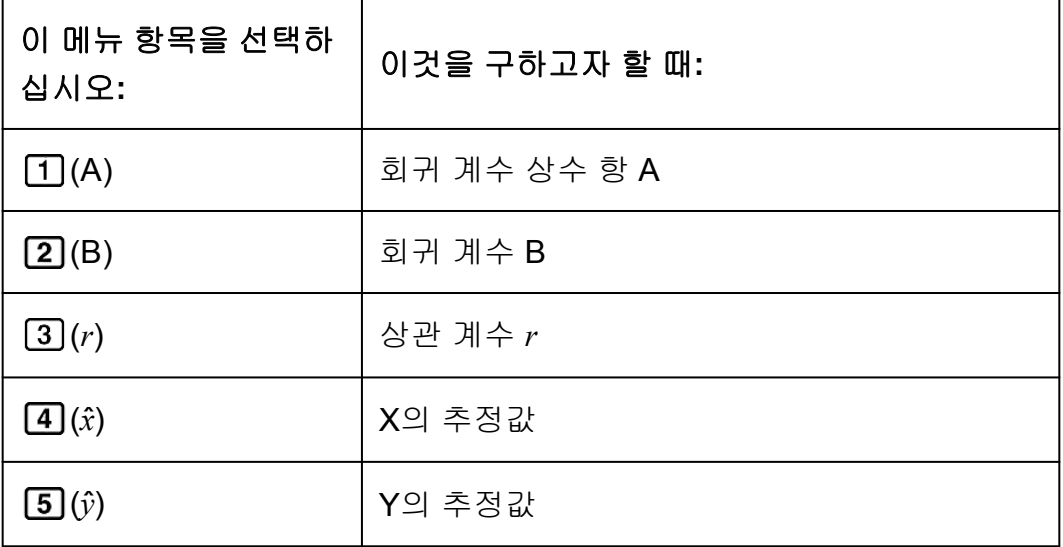

### **MinMax** 하위 메뉴**( (STAT) (MinMax))**

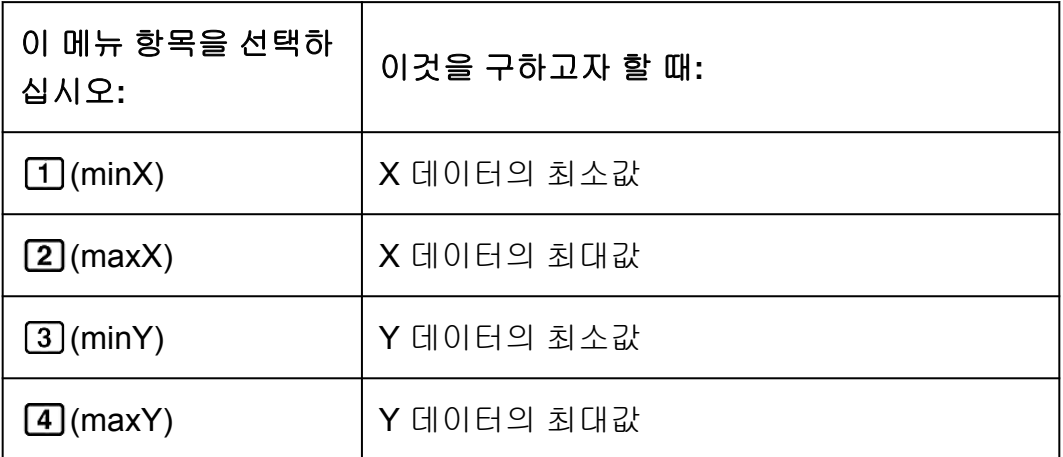

**2**차 회귀 계산**(\_+CX<sup>2</sup> )** 선택 시의 명령 **Reg** 하위 메뉴**( (STAT) (Reg))**

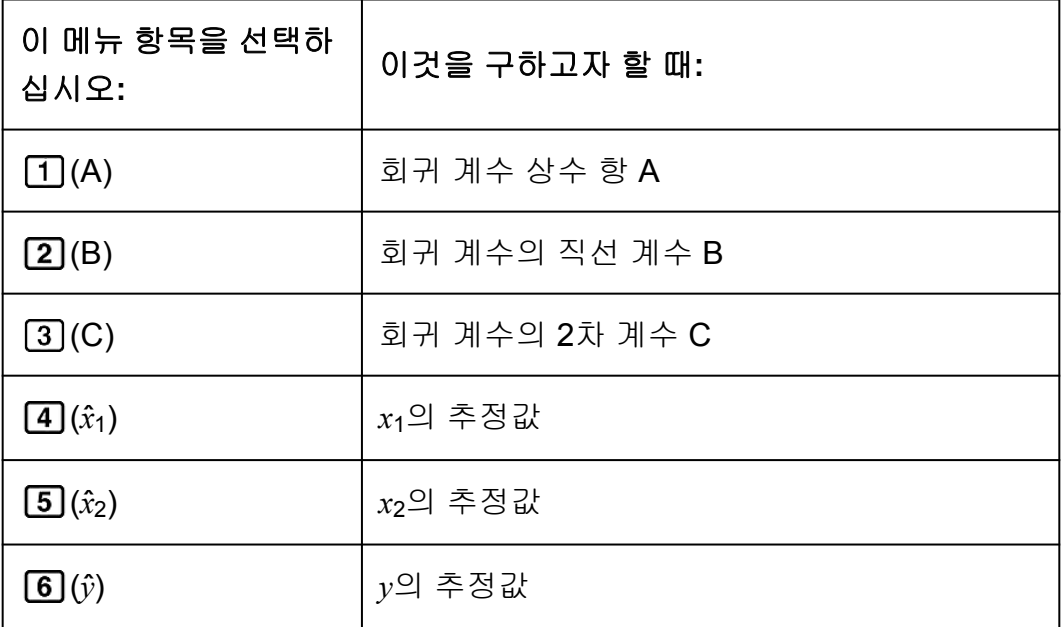

주의

•  $\hat{x}, \hat{x}_1, \hat{x}_2$  및  $\hat{y}$ 는 변수가 아닙니다. 이것은 그 바로 앞에 인수를 가지는 일종의 명령입니 다. 더 상세한 정보는 "추정값 계산하기"를 참조해 주십시오.

예 **2:** 일변수 데이터 *x* = {1, 2, 2, 3, 3, 3, 4, 4, 5}를 입력하려면, FREQ행을 이용해서 각 항목에 대한 반복수를 지정하고({*xn*; freq*n*} = {1;1, 2;2, 3;3, 4;2, 5;1}), 평균 및 모표준 편차를 계산합니다.

fx-82ES PLUS/fx-85ES PLUS/fx-350ES PLUS:  $[SHIF]$   $[MODE]$   $(SETUP)$   $\bigcirc$   $[3]$   $(STAT)$   $[1]$   $(ON)$ 

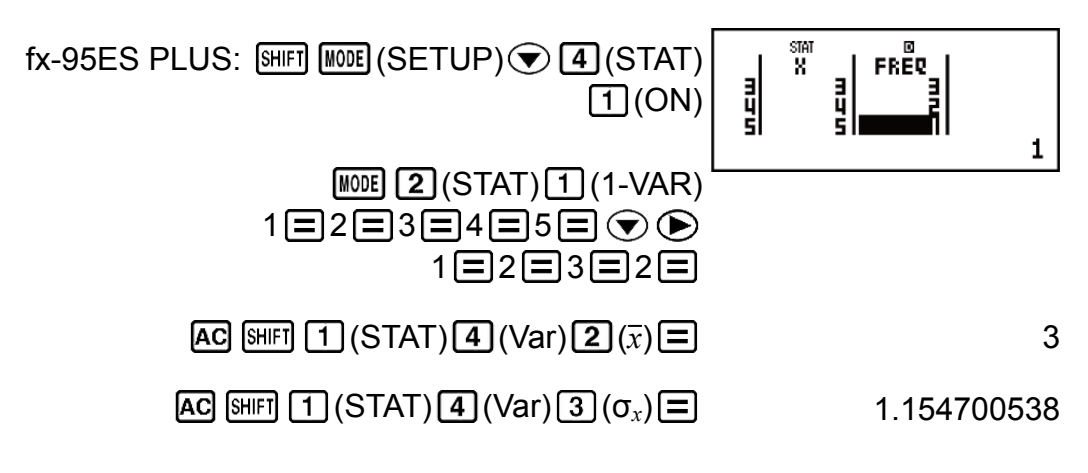

결과**:** 평균: 3 모표준 편차: 1.154700538

예 **3:** 다음의 이변수 데이터에 대한 직선 회귀 및 대수 회귀 상관 계수를 계 산하고 상관이 가장 큰 것에 대한 회귀 공식을 정하려면: (*x*, *y*) = (20, 3150), (110, 7310), (200, 8800), (290, 9310). 결과에 대해서 Fix 3 (소수점 3자리) 을 지정하십시오.

#### <span id="page-41-0"></span>fx-82ES PLUS/fx-85ES PLUS/fx-350ES PLUS:  $[SHIF]$   $[MOE]$  (SETUP)  $\odot$  3 (STAT) 2 (OFF)

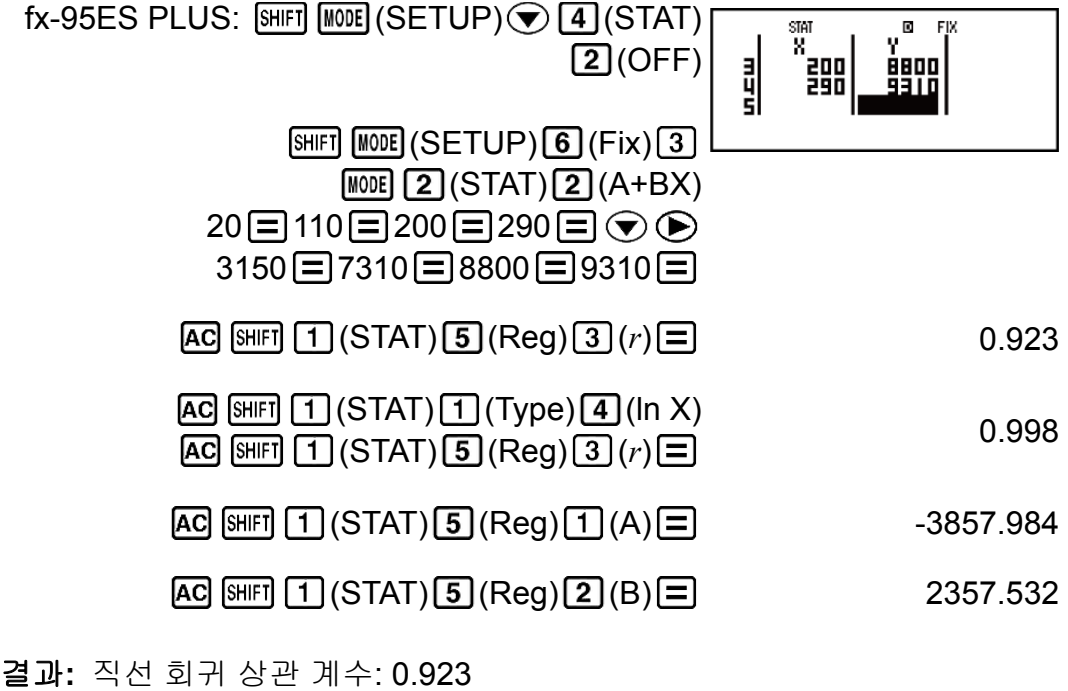

대수 회귀 상관 계수: 0.998 대수 회귀 공식: *y* = -3857.984 + 2357.532ln*x*

### 추정값 계산하기

이변수 통계 계산으로 구한 회귀 공식에 근거해서 주어진 *x*값에 대해서 *y*의 추정값을 계산할 수 있습니다.

대응하는 *x*값(2차 회귀의 경우*x*<sup>1</sup> 및 *x*2의 두 개의 값)도 회귀 공식 내에서 *y* 값에 대해서 계산할 수 있습니다.

예 **4:** 예 3의 데이터의 대수 회귀에 의해서 생성된 회귀 공식에서 *y* = -130 일 때 *x*의 추정값 구하기. 결과에 대해서 Fix 3을 지정하십시오. (3에서의 조 작을 완료한 후에 다음 조작을 실행해 주십시오.)

 $[AC]$  $[(-)]$  130  $[CH]$  $[T]$  $(STAT)$  $[5]$  $(Reg)$  $[4]$  $(i)$  $[=]$  4.861

#### 중요**!**

• 다수의 데이터 항목이 있는 경우에는 회귀 계수, 상관 계수 및 추정값 계산에는 꽤 시간 이 걸릴 수 있습니다.

# <span id="page-42-0"></span>방정식 계산**(EQN) (fx-95ES PLUS** 한 정**)**

EQN 모드에서 다음과 같은 절차를 사용해서 두 개 또는 세 개의 미지수를 가지는 연립 1차방정식, 선형 2차방정식 및 3차방정식을 풀 수 있습니다.

1. MeME 3 (EQN)을 눌러서 EQN 모드를 입력합니다.

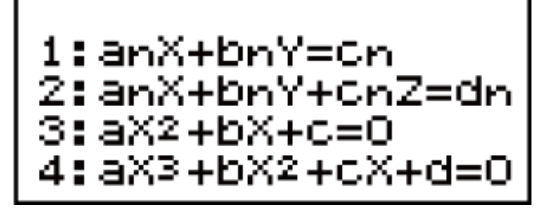

2. 표시되는 메뉴에서 방정식 종류를 선택합니다.

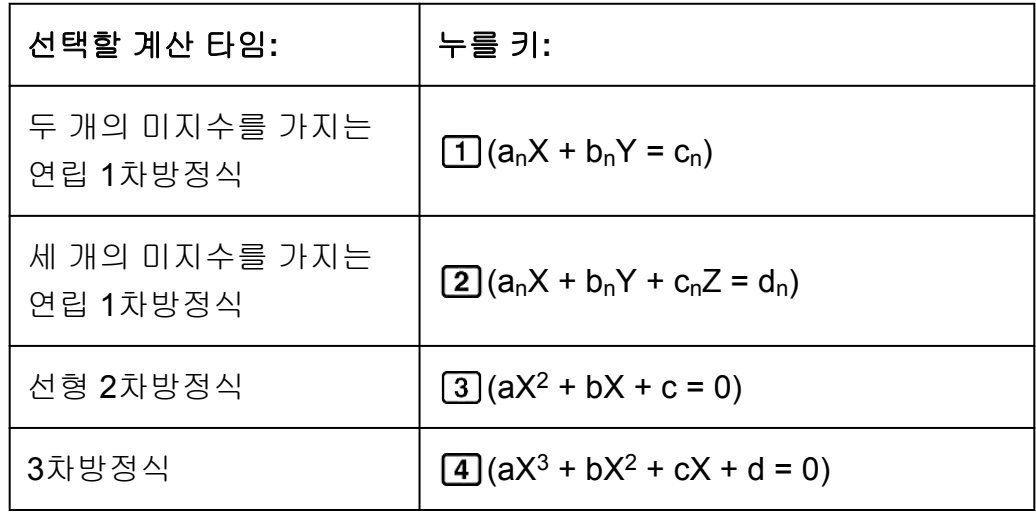

- 3. 표시되는 계수 편집 화면을 사용해서 계수값을 입력합니다.
	- 예를 들어 2x² + x 3 = 0을 계산하려면, 단계 2에서 [3]을 누른 후 계수 에 대해서 다음을 입력합니다(a = 2, b = 1, c = -3): 2 - 1 - 1 - (- 3 = 1
	- 이미 입력한 계수값을 변경하려면, 커서를 해당하는 셀로 이동시킨 후 새로운 값을 입력한 후 를 눌러 주십시오.
	- $\cdot$   $\overline{AC}$ 를 누르면 모든 계수가  $0$ 으로 됩니다.

#### 중요**!**

- 다음 조작은 계수 편집 화면에서 지원되지 않습니다: M+1, SHIFT M+1(M-), SHIFT (STO). Pol, Rec 및 멀티-스테이트먼트도 계수 편집 화면에서 입력할 수 없습니 다.
- 4. 모든 값이 원하는 대로 된 후에 무릎 누릅니다.
	- 해가 표시됩니다. ■를 누를 때마다 다른 해가 표시됩니다. 마지막 해 가 표시된 때에 ■를 누르면 계수 편집 화면으로 되돌아갑니다.
	- ⊙ 및 ④ 키를 사용해서 해 사이를 스크롤 할 수 있습니다.

<span id="page-43-0"></span>• 해가 표시되고 있는 중에 계수 편집 화면으로 되돌아가려면 *A*G를 눌 러 주십시오.

#### 주의

- 자연수 표기를 선택했더라도 √ 를 포함하는 어떤 형태를 사용해서도 연립 1차방정식의 해를 표시할 수 없습니다.
- 해를 표시하는 화면에서 값을 엔지니어링 표시로 변경할 수 없습니다.

### 현재의 방정식 타입 설정 변경하기

(EQN)을 누른 후 표시되는 메뉴로부터 방정식 타입을 선택합니다. 방정식 타입을 변경하면 계수 편집 화면의 모든 계수값이 0으로 변경됩니 다.

### **EQN** 모드 계산 예

예 **1:** *x* + 2*y* = 3, 2*x* + 3*y* = 4

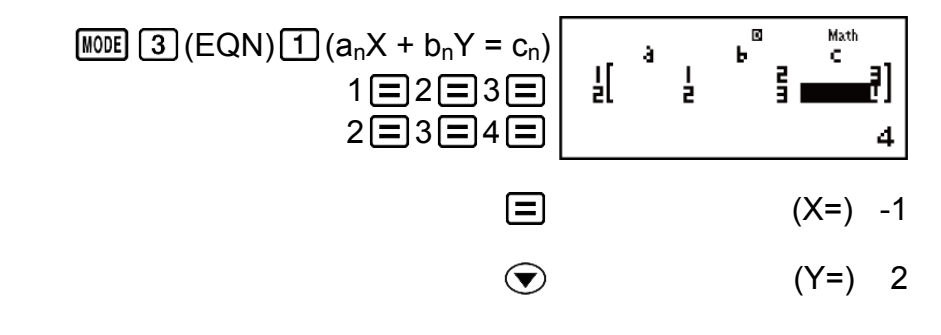

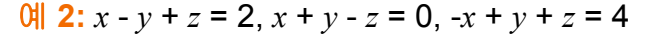

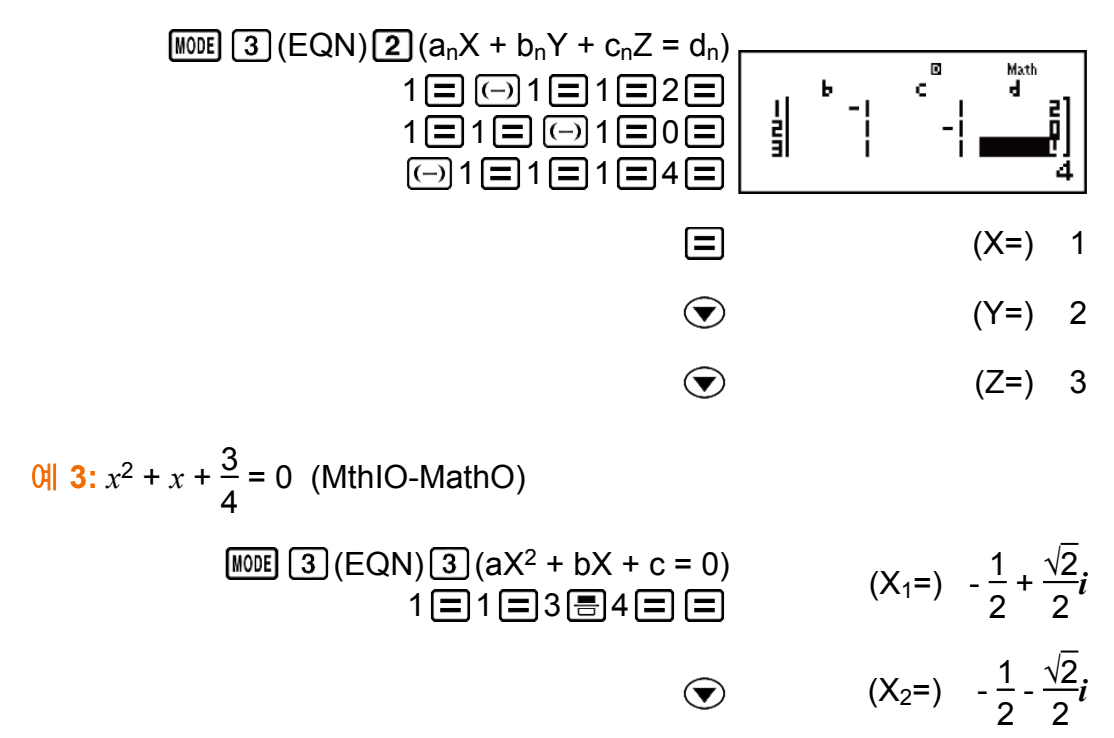

<span id="page-44-0"></span>예 **4:** *x* 2 - 2√2*x* + 2 = 0 (MthIO-MathO)

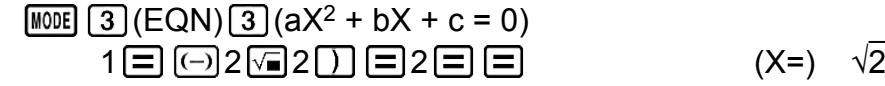

$$
01 \, 5: \, x^3 - 2x^2 - x + 2 = 0
$$

$$
\begin{array}{ll}\n\text{[MOE]} \text{[3]} (EQN) \text{[4]} (aX^3 + bX^2 + cX + d = 0) \\
1 \text{[3]} < \text{[4]} \\
2 \text{[6]} > 2 \text{[6]} \\
1 \text{[7]} > 1 \text{[7]} \\
2 \text{[8]} > 1\n\end{array}
$$

- $\bigcirc$  $(X_2=)$  2
- $(X_3=)$  1  $\odot$

# 함수로부터 수치표 생성하기**(TABLE)**

TABLE은 입력 *f*(*x*) 함수를 사용하여 *x* 및 *f*(*x*)에 대한 수치표를 생성합니다. 수치표를 생성하려면 다음 단계를 수행하십시오.

- 1. TABLE 모드로 진입하십시오.
	- fx-82ES PLUS/fx-85ES PLUS/fx-350ES PLUS의 경우 MODE 3 키를 누르고, fx-95ES PLUS의 경우 MOOE 4 키를 누르십시오.

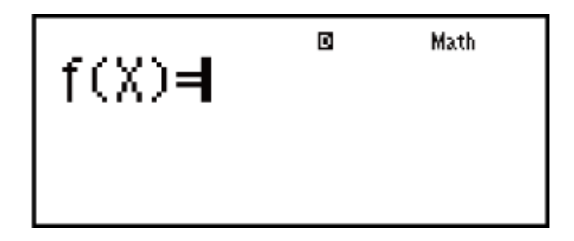

- 2. X 변수를 사용해서 포맷 *f*(*x*)에 함수를 입력합니다.
	- 수치표를 생성할 때에는 반드시 X변수 ( ( MR T T ( X ))를 입력해 주십시 오. X 이외의 변수는 상수로 취급됩니다.
	- 다음은 함수 내에 사용할 수 없습니다: Pol, Rec.
- 3. 표시되는 대화상자에 따라서 각각을 입력한 후 무를 눌러서 사용하고자 하는 값을 입력하십시오.

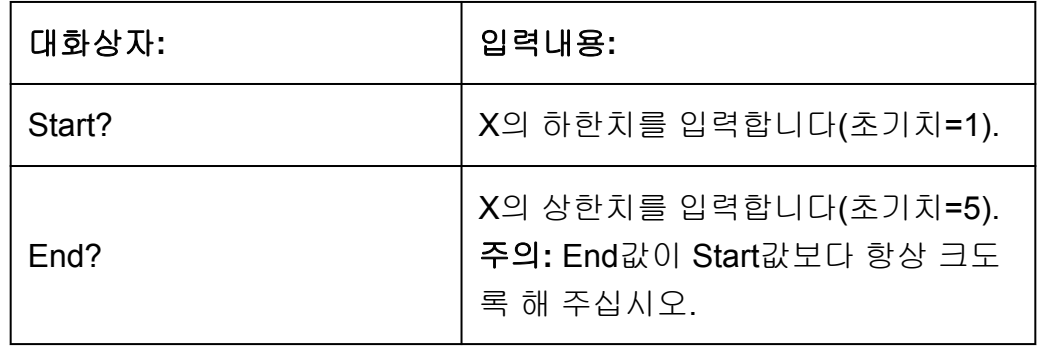

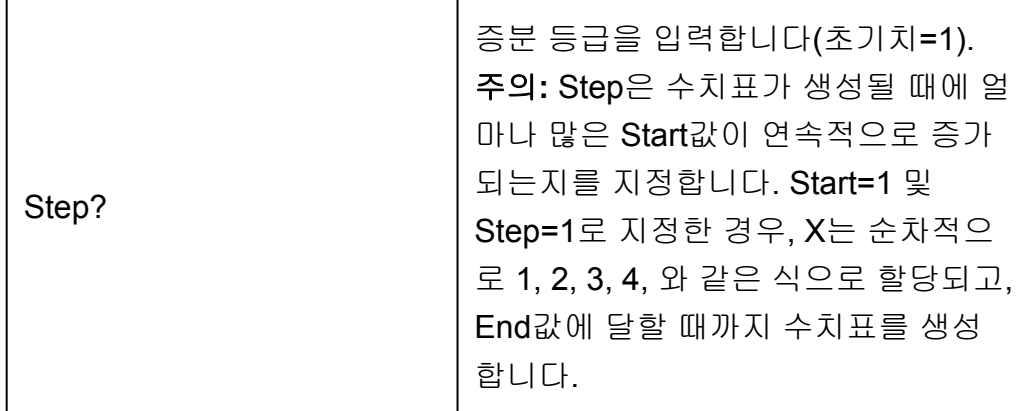

- Step값을 입력하고 ■를 누르면 지정한 변수에 따라서 수치표를 생성 하고 표시합니다.
- 수치표 화면이 표시된 때에 AC 를 누르면 단계 2의 함수 입력 화면으로 되돌아갈 것입니다.

<mark>예: -1 ≦ *x* ≦ 1의 범위에 대해서, 0.5 스텝의 증분으로 함수 $f(x) = x^2 + \frac{1}{2}$ </mark> 2 에 대한 수치표 생성하기 (MthIO-MathO)

#### fx-82ES PLUS/fx-85ES PLUS/fx-350ES PLUS:

MODE [3] (TABLE)  $\blacksquare$ Math  $f(X)$  $fx-95ES$  PLUS:  $MODE$   $\overline{A}$  (TABLE) Math  $\boxed{\text{MPM}}$   $\boxed{\bigcup (X) \, [x^2] \, \boxed{+} \, 1 \, \boxed{=} \, 2}$   $\boxed{f(X) = X^2 + \frac{1}{2}$ Math  $\textcolor{blue}{\textbf{0.1}} \textcolor{blue}{\textbf{1}} \textcolor{blue}{\textbf{1}} \textcolor{blue}{\textbf{1}} \textcolor{blue}{\textbf{1}} \textcolor{blue}{\textbf{1}} \textcolor{blue}{\textbf{1}} \textcolor{blue}{\textbf{1}} \textcolor{blue}{\textbf{1}} \textcolor{blue}{\textbf{1}}$  $-1$ 

#### 주의

- 값만 보기 위해서 수치표 화면을 이용할 수 있습니다. 표의 내용은 편집할 수 없습니 다.
- 수치표 생성 조작은 변수 X의 내용을 변경시킵니다.
- 지정된 Start, End 및 Step 값은 생성되는 수치표에 대해 최대 30개의 X 값을 생성해 야 합니다. 30개를 초과하는 X 값을 생성하는 Start, End 및 Step 값 조합을 사용하여 수치표 생성을 실행하면 오류가 발생합니다.

#### 중요**!**

• TABLE 모드에서 설정 메뉴를 표시하고 자연수 표기와 리니어 표기 사이를 변환할 때마다 수치표 생성을 위해서 입력하는 함수가 삭제됩니다.

# <span id="page-46-0"></span>부등식 계산**(INEQ) (fx-95ES PLUS** 한 정**)**

2차 부등식 또는 3차 부등식을 풀려면 다음 절차를 따르십시오.

1. MOOR 5 (INEQ)을 눌러서 INEQ 모드를 입력합니다.

1:aX2+bX+c<br>2:aX3+bX2+cX+d

2. 표시되는 메뉴에서 부등식 타입을 선택하십시오.

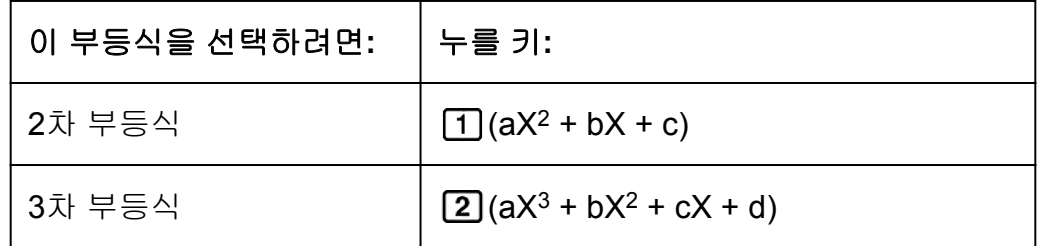

- 3. 표시되는 메뉴에서 [1] ~ [4] 키를 사용하여 부등식 기호 타입과 방향을 선택하십시오.
- 4. 표시되는 계수 편집 화면을 사용해서 계수값을 입력합니다.
	- 예를 들어 *x*² + 2*x* 3 < 0 을 계산하려면 1**□**2**□ ⊡3□** 키를 눌러 계수 *a* = 1, *b* = 2, *c* = -3 을 입력합니다.
	- 이미 입력한 계수값을 변경하려면, 커서를 해당하는 셀로 이동시킨 후 새로운 값을 입력한 후 ■를 눌러 주십시오.
	- AC 를 누르면 모든 계수가 0으로 됩니다.

주의: 다음 조작은 계수 편집 화면에서 지원되지 않습니다: M+1, SHFT M+1 (M-), (STO). Pol, Rec 및 멀티-스테이트먼트도 계수 편집 화면에 서 입력할 수 없습니다.

- 5. 모든 값이 원하는 대로 된 후에 日를 누릅니다.
	- 그러면 해가 표시됩니다.
	- 해가 표시되고 있는 중에 계수 편집기로 되돌아가려면 AC 를 눌러 주 십시오.

#### 주의

• 해를 표시하는 화면에서 값을 엔지니어링 표시로 변경할 수 없습니다.

### <span id="page-47-0"></span>■부등식 타입 변경하기

(INEQ)를 누른 후 표시되는 메뉴에서 부등식 타입을 선택합니다. 부등식 타입을 변경하면 계수 편집 화면의 모든 계수값이 0으로 변경됩니 다.

### **INEQ** 모드 계산 예

 $\frac{M}{2}$  1:  $x^2 + 2x - 3 < 0$  (MthIO-MathO)

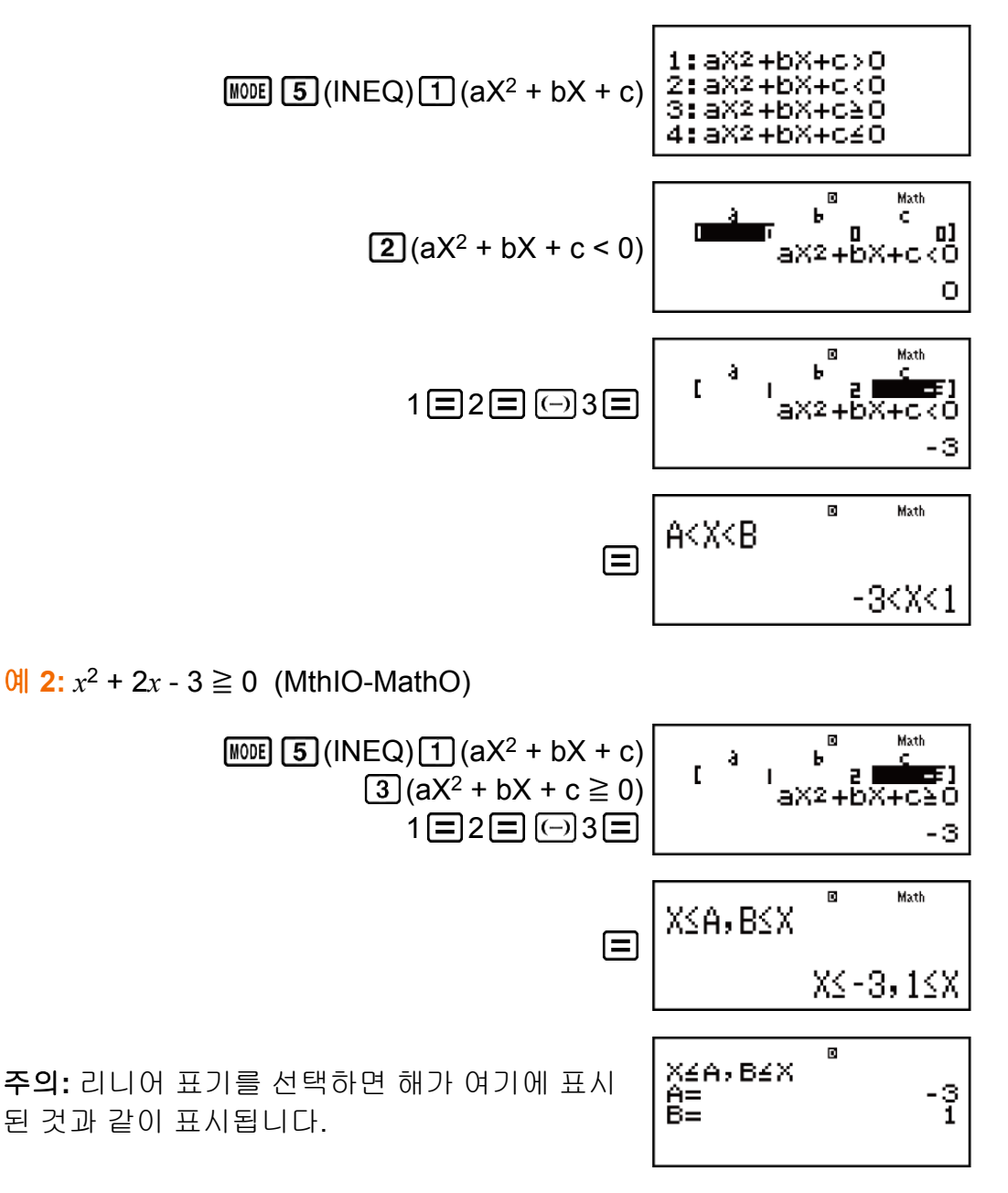

예 **3:** 2*x* 3 - 3*x* <sup>2</sup> ≧ 0 (MthIO-MathO)

$$
\frac{\text{[100E]} [5] (\text{INEQ}) [2] (aX^3 + bX^2 + cX + d)}{[3] (aX^3 + bX^2 + cX + d} = 0 \qquad \frac{1}{aX^3 + bX^2 + cX + d} = 0
$$
\n
$$
2 \boxed{(-)} 3 \boxed{=} \qquad \frac{1}{aX^3 + bX^2 + cX + d} = 0
$$

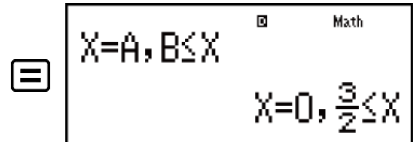

<span id="page-48-0"></span> $\frac{1}{2}$  **4:**  $3x^3 + 3x^2 - x > 0$  (MthIO-MathO)

$$
\begin{array}{r|l}\n\hline\n\text{MDE} & \text{S} & \text{MDE} \\
\hline\n\text{MBC} & \text{S} & \text{S} \\
\hline\n\text{MBC} & \text{S} & \text{S} \\
\hline\n\text{MBC} & \text{S} & \text{S} \\
\hline\n\text{MBC} & \text{S} & \text{S} \\
\hline\n\text{MBC} & \text{S} & \text{S} \\
\hline\n\text{MBC} & \text{S} & \text{S} \\
\hline\n\text{MBC} & \text{S} & \text{S} \\
\hline\n\text{MBC} & \text{S} & \text{S} \\
\hline\n\text{MBC} & \text{S} & \text{S} \\
\hline\n\text{MBC} & \text{S} & \text{S} \\
\hline\n\text{MBC} & \text{S} & \text{S} \\
\hline\n\text{MBC} & \text{S} & \text{S} \\
\hline\n\text{MBC} & \text{S} & \text{S} \\
\hline\n\text{MBC} & \text{S} & \text{S} \\
\hline\n\text{MBC} & \text{S} & \text{S} \\
\hline\n\text{MBC} & \text{S} & \text{S} \\
\hline\n\text{MBC} & \text{S} & \text{S} \\
\hline\n\text{MBC} & \text{S} & \text{S} \\
\hline\n\text{MBC} & \text{S} & \text{S} \\
\hline\n\text{MBC} & \text{S} & \text{S} \\
\hline\n\text{MBC} & \text{S} & \text{S} \\
\hline\n\text{MBC} & \text{S} & \text{S} \\
\hline\n\text{MBC} & \text{S} & \text{S} \\
\hline\n\text{MBC} & \text{S} & \text{S} \\
\hline\n\text{MBC} & \text{S} & \text{S} \\
\hline\n\text{MBC} & \text{S} & \text{S} \\
\hline\n\text{MBC} & \text{S} &
$$

### 특수한 해 표시

- 부등식의 해가 모두 숫자일 때 "All Real Numbers"가 해 화면에 나타납니 다.
- $\mathbf{Q}$ :  $x^2 \ge 0$  (MthIO-MathO)

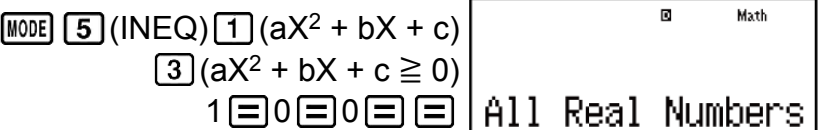

• 부등식에 대한 해가 없을 때는 해 화면에 "No-Solution"이 표시됩니다(예  $X^2$  < 0).

# 비율 계산**(RATIO) (fx-95ES PLUS** 한 정**)**

RATIO 모드에서는 *a*, *b*, *c*, *d*의 값이 주어졌을 때 비율식 *a* : *b* = X : *d*(또는 *a* : *b* = *c* : X)에서 X 값을 구할 수 있습니다. 다음은 RATIO를 사용하는 일반 적인 절차입니다.

1. 20 6 (RATIO)을 눌러서 RATIO 모드를 입력합니다.

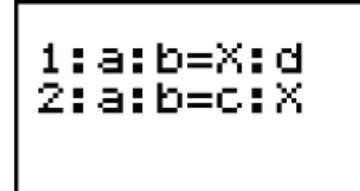

- <span id="page-49-0"></span>2. 표시되는 메뉴에서 [1] (a:b=X:d) 또는 [2] (a:b=c:X) 키를 선택하십시오.
- 3. 표시되는 계수 편집 화면에서 각 필수 값에 대해 최대 10자리를 입력하십  $\bigwedge$  $\bigcup$  $(a, b, c, d)$ .
	- 예를 들어 3 : 8 = X : 12 에서 X를 구하려면 1단계에서 11 키를 누른 후 계수에 다음을 입력합니다(*a* = 3, *b* = 8, *d* = 12): 3日8日 12日.
	- 이미 입력한 계수값을 변경하려면, 커서를 해당하는 셀로 이동시킨 후 새로운 값을 입력한 후 를 눌러 주십시오.
	- AC 키를 누르면 모든 계수가 0으로 리셋됩니다.

주의: 다음 조작은 계수 편집 화면에서 지원되지 않습니다: M+1, SHF1 M+1 (M-), (STO). Pol, Rec 및 멀티-스테이트먼트도 계수 편집 화면에 서 입력할 수 없습니다.

- 4. 모든 값이 원하는 대로 된 후에 日를 누릅니다.
	- 그러면 해(X값)가 표시됩니다. □ 키를 다시 누르면 계수 편집기로 돌 아갑니다.

#### 중요**!**

• 계수에 대해 0을 입력하여 계산을 수행하면 Math ERROR가 발생합니다.

### ▌비율식 타입 변경하기

RATIO 모드를 다시 입력하고 표시되는 메뉴에서 원하는 비율식 유형을 선 택하십시오. 비율식 타입을 변경하면 계수 편집기의 모든 계수값이 0으로 변경됩니다.

### **RATIO** 모드 계산 예

예 **1:** 비율 1 : 2 = X : 10 에서 X 계산하기

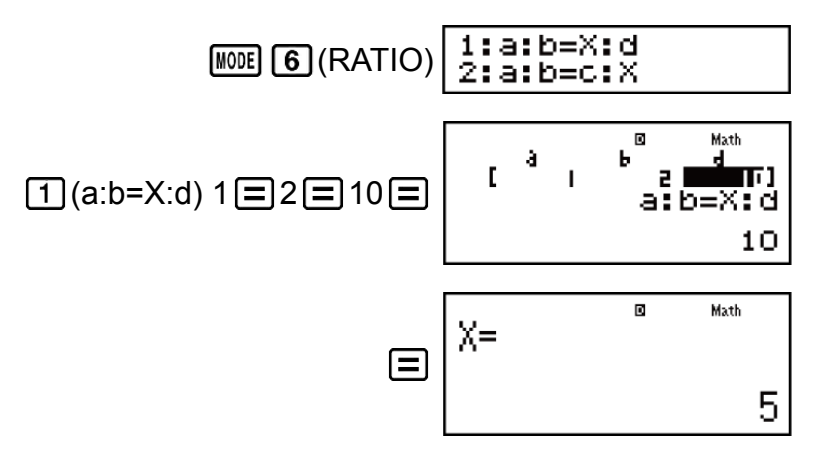

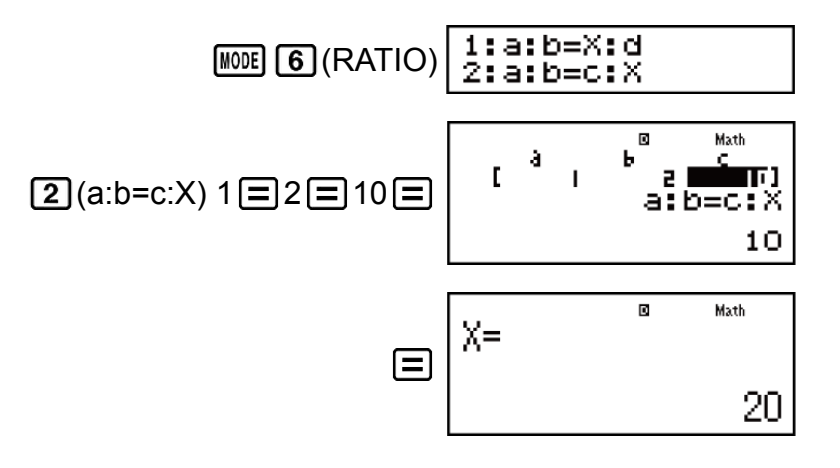

# <span id="page-51-0"></span>에러

계산 중에 어떤 이유로든 에러가 발생할 때마다 에러 메시지가 계산기에 표 시됩니다.

에러 메시지를 종료하는 데에는 두 가지 방법이 있습니다: < $\bigcirc$ 또는  $\bigcirc$ 를 누르면 에러의 위치를 표시하며, AC 를 누르면 메시지와 계산을 삭제합니 다.

### 에러 위치 표시하기

에러 메시지가 표시될 때에 ◯ 또는 ▶를 눌러서 계산 화면으로 되돌아갑 니다. 에러가 발생한 곳에 커서가 위치해서 입력할 준비가 됩니다. 계산에 필요한 수정을 해서 다시 실행합니다.

예**:** 14 ÷ 10 × 2 대신에 실수로 14 ÷ 0 × 2 를 입력한 경우 (MthIO-MathO)

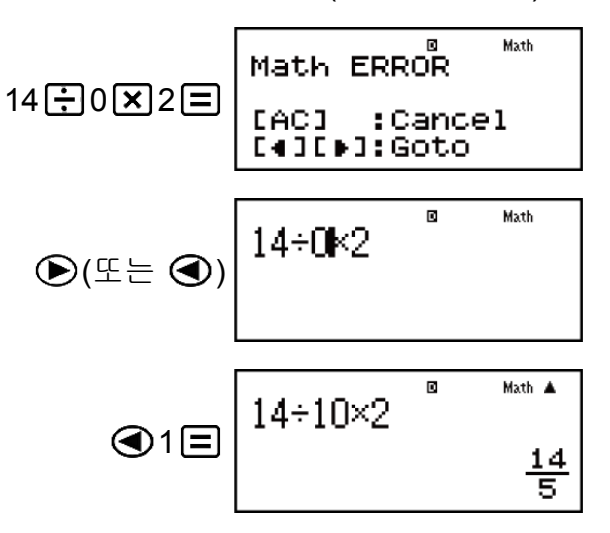

### ▌에러 메시지 삭제하기

에러 메시지가 표시된 때에 AC 를 눌러서 계산 화면으로 되돌아갑니다. 이 것은 에러를 포함하는 계산도 삭제한다는 것에 유의해 주십시오.

### 에러 메시지

#### **Math ERROR**

#### 원인**:**

- 실행 중인 계산의 중간 결과 또는 최종 결과가 허용 계산 범위를 넘고 있다.
- 입력 데이터가 허용 입력 범위를 넘고 있다(특히, 함수를 사용하는 경 우).

<span id="page-52-0"></span>• 실행중인 계산식에 수학적 잘못(예를 들면, 0에 의한 나누기 등)이 있 다.

대책**:**

- 입력값을 확인해서 자릿수를 줄이고 재실행한다.
- 함수의 인수로서 독립 메모를 또는 변수를 사용하고 있는 경우에는 그 메모리 또는 변수가 그 함수를 사용할 수 있는 범위 내가 되도록 한다.

#### **Stack ERROR**

원인**:**

• 실행중인 계산에서 수치 스택 또는 명령 스택의 용량을 넘었다.

대책**:**

- 스택의 용량을 넘지 않게 계산식을 간단하게 한다.
- 계산을 2개 이상의 부분으로 나누어 실행한다.

#### **Syntax ERROR**

원인**:**

• 실행 중인 계산식에 잘못이 있다.

대책**:**

• 필요한 수정을 실시한다.

#### **Argument ERROR**

원인**:**

• 실행하고 있는 계산의 인수에 문제가 있다.

대책**:**

• 필요한 수정을 실시한다.

#### **Insufficient MEM Error**

원인**:**

• TABLE 모드 파라미터의 구성이 표에 대한 X 값을 30개 이상 생성했다. 대책**:**

• Start값, End값, Step을 바꾸고, 표 등의 계산 범위를 좁혀 다시 계산을 한다.

# 계산기의 고장이라고 생각하기 전에**...**

계산 중에 에러가 발생하거나 계산 결과가 기대한 것과 다를 때에는 항상 다 음의 단계를 실행합니다. 하나의 단계로 문제를 해결할 수 없으면, 다음 단 계로 나아가십시오.

<span id="page-53-0"></span>이들 단계를 실행하기 전에는 중요한 데이터를 별도로 복사해야만 하는 것 에 유의해 주십시오.

- 1. 계산식을 확인해서 에러를 포함하고 있지 않은지 확인해 주십시오.
- 2. 실행하고자 하는 계산 종류에 대해서 올바른 모드를 사용하고 있는지 확 인해 주십시오.
- 3. 위의 단계로 문제를 해결할 수 없으면 이 키를 누르십시오. 이것은 계산 기에서 계산 기능이 올바르게 작동하고 있는지를 확인하는 일련의 절차 를 실행합니다. 계산기에 이상이 발견되면, 자동으로 계산 모드를 초기화 하고 메모리 내용을 삭제합니다. 초기화된 설정에 관한 상세한 내용은 "계산기 설정하기"를 참조해 주십시오.
- 4. 다음 조작을 실행해서 모든 모드와 설정을 초기화합니다: [SHFT] [9] (CLR)  $\boxed{1}$ (Setup) $\boxed{=}$ (Yes).

### 전지 교체

전지는 특정 연한이 지난 후에는 교체해야 합니다. 또한 표시된 숫자가 흐려 진 후에는 즉시 전지를 교체하십시오.

콘트라스트를 조정해도 표시가 흐릿한 경우, 계산기의 전원을 켠 직후에 표 시부가 점등되지 않은 경우에는 전지가 소모된 것입니다. 이런 경우에는 새 것으로 전지를 교체해 주십시오.

중요**!**

• 전지를 교체하면 계산기의 모든 메모리 내용이 삭제됩니다.

- 1. [SHFT] AC (OFF) 키를 눌러서 계산기의 전원을 끕니다.
- 2. 계산기의 뒷면에서 나사와 덮개를 제거하십시오.

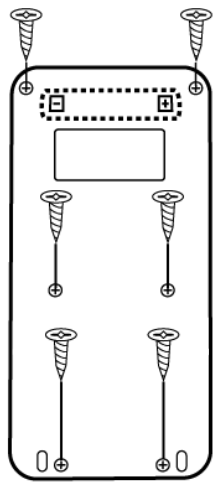

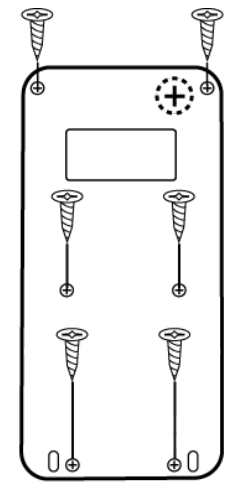

fx-82ES PLUS/fx-95ES PLUS fx-85ES PLUS/fx-350ES PLUS

- 3. 전지를 제거한 다음 플러스(+) 및 마이너스(-)가 올바르게 향하도록 새 전 지를 장착하십시오.
- 4. 덮개를 교체하십시오.

<span id="page-54-0"></span>5. 계산기 초기화: [ON] SHIFT] [9] (CLR) [3] (All) [三] (Yes).

• 위의 단계를 생략하지 마십시오!

# 계산 우선 순위

입력된 계산의 우선 순위는 아래와 같은 규칙으로 정해집니다. 두 식의 우선 순위가 동일한 경우에는 계산이 좌측에서 우측으로 실행됩니 다.

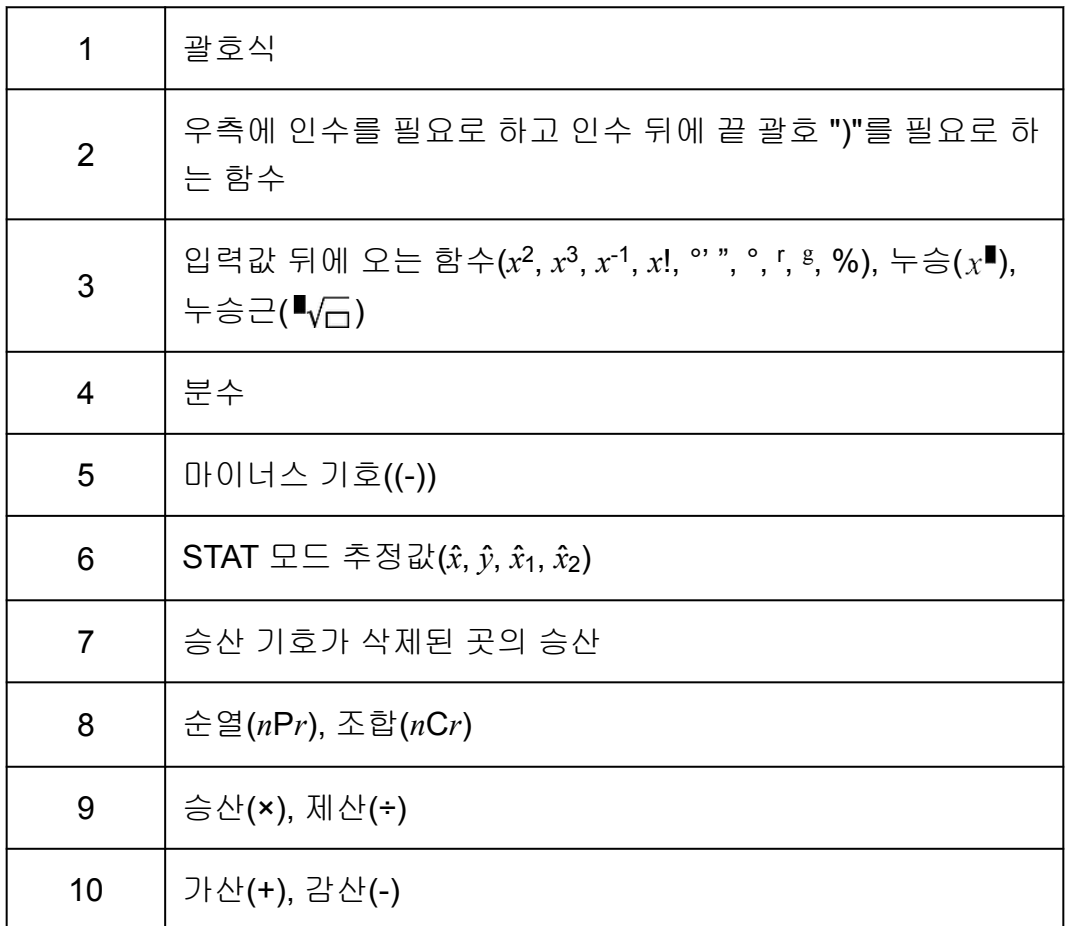

#### 주의

- 마이너스 값(예를 들면 -2)을 제곱할 때에는 제곱하는 값을 괄호로 닫아야 합니다( $\overline{(\vec{)}\vec{ }}$ 2 ͡ ) ͡ ͡ ͡͡zª ͡ █ ͡]). *x*²은 마이너스 기호보다 우선 순위가 높기 때문에, ͡ (→) 2 를 입력하면 2를 제곱한 후 결과에 마이너스 기호를 붙입니다.
- 항상 우선 순위에 유의하고, 필요한 경우에는 마이너스 값을 괄호로 닫아 주십시오.

# 계산 범위**,** 자리수 및 정밀도

계산 범위, 내부 계산에 사용되는 자리수 및 계산 정밀도는 실행하는 계산의 종류에 따라 달라집니다.

### <span id="page-55-0"></span>계산 범위 및 정밀도

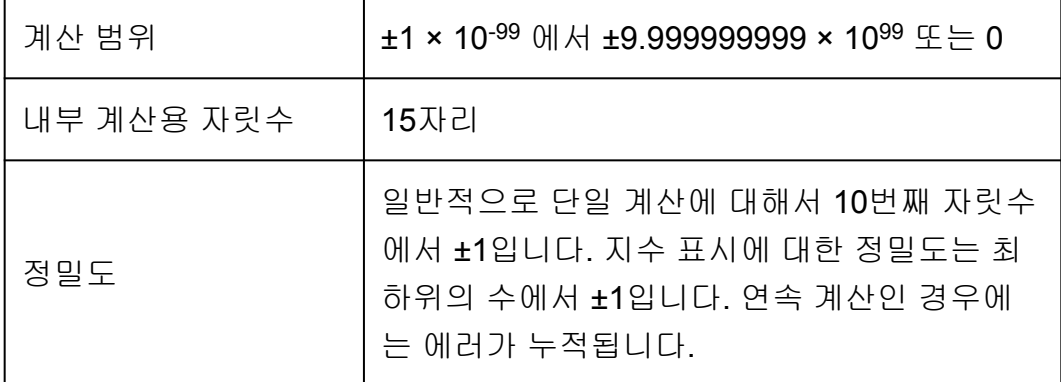

# 함수 계산 입력 범위 및 정밀도

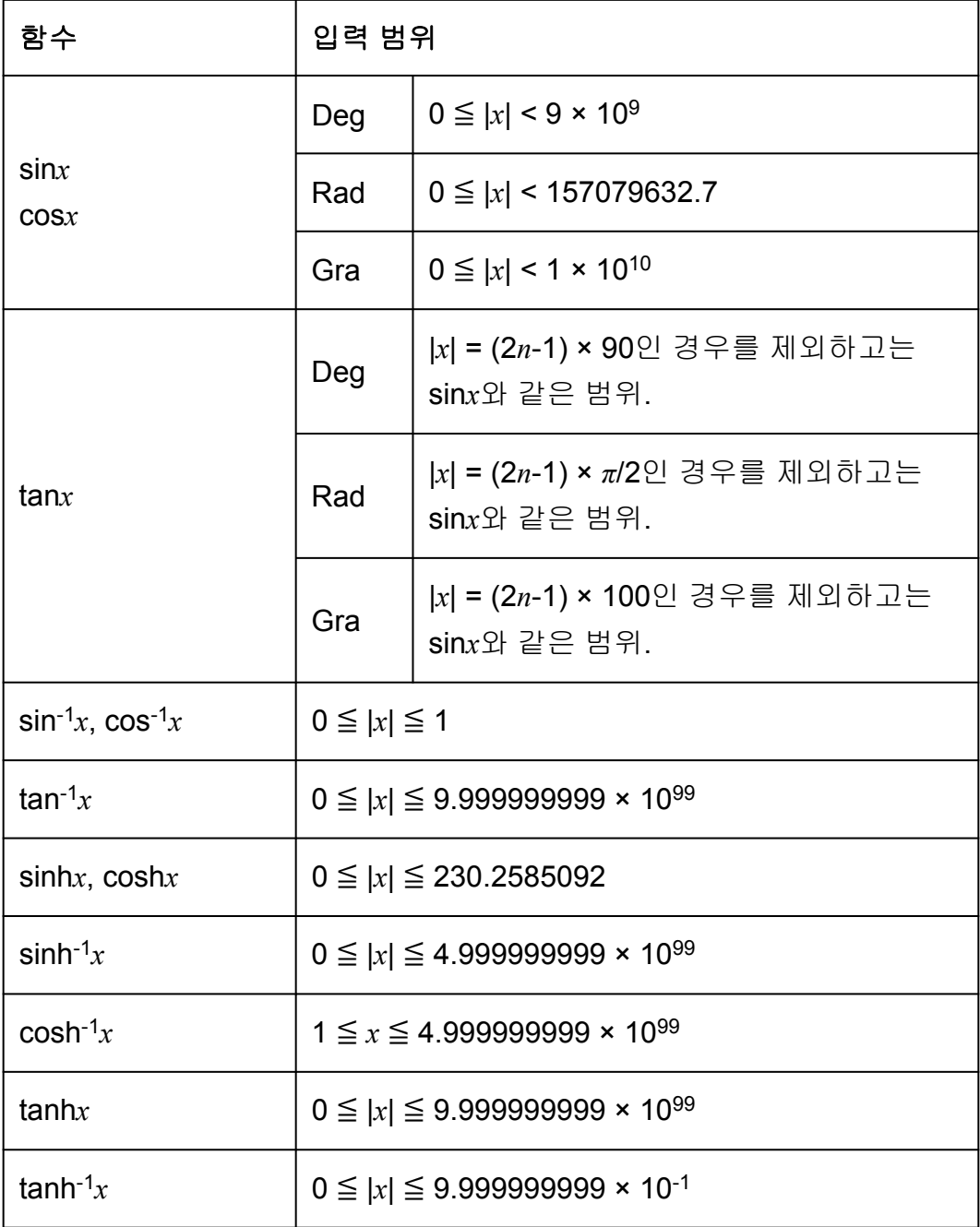

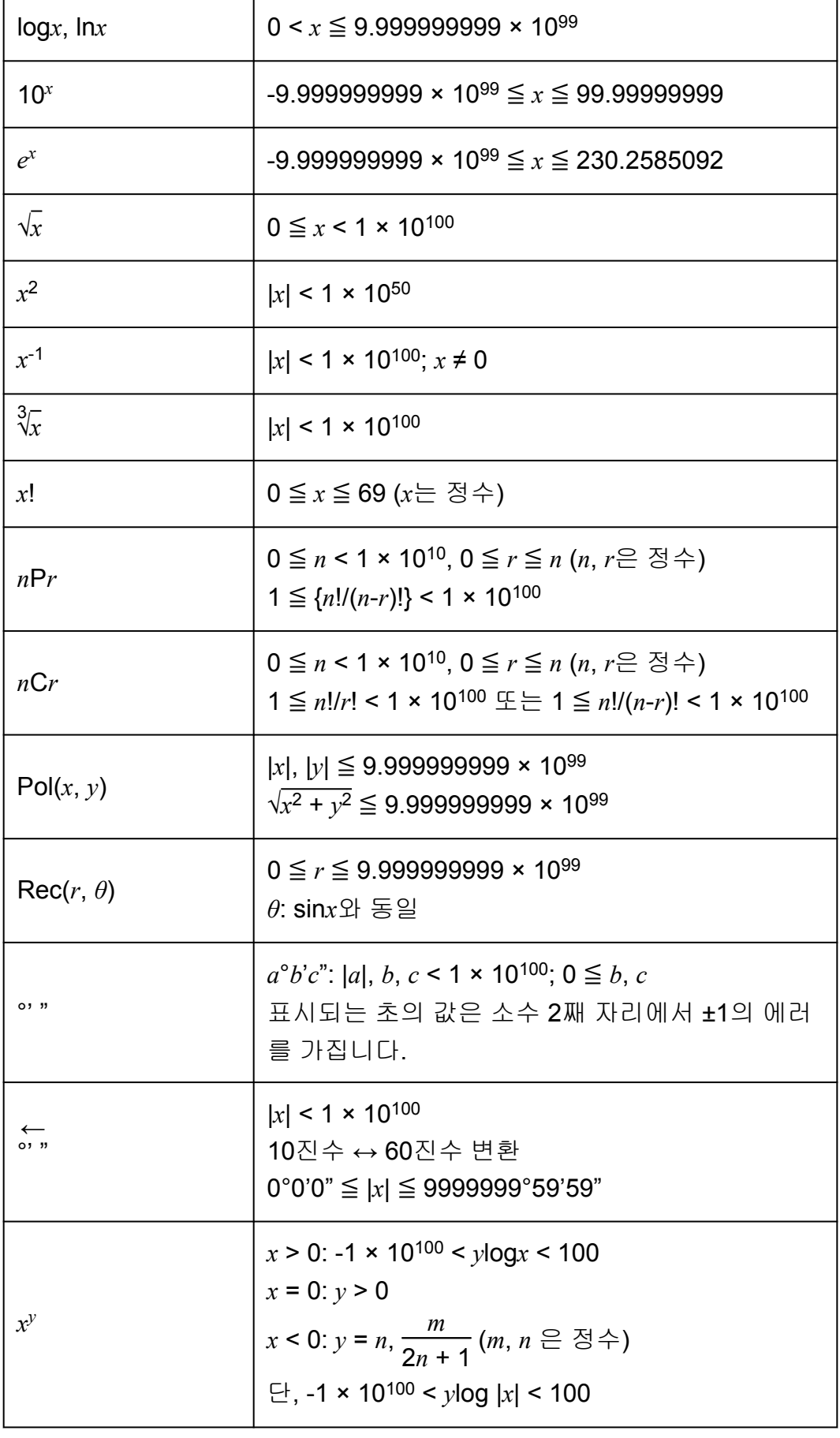

<span id="page-57-0"></span>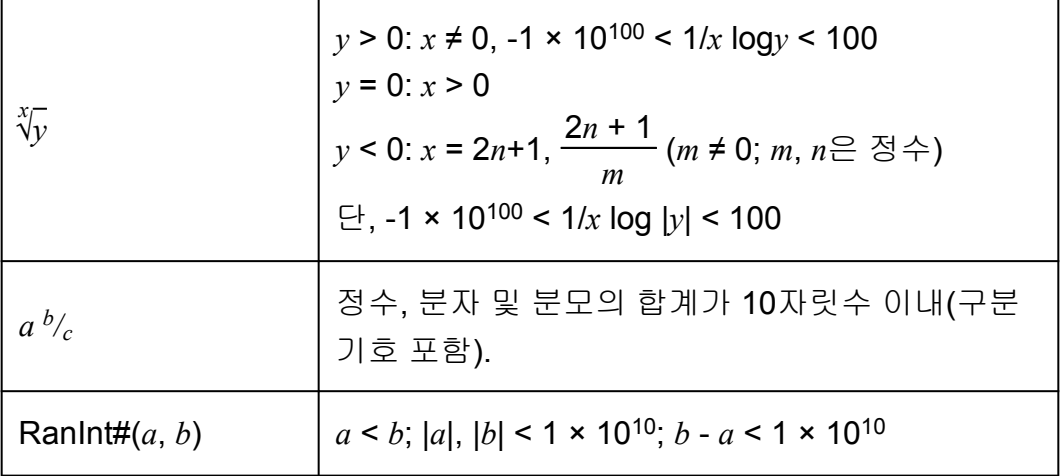

- 정밀도는 위의 "계산 범위 및 정밀도"에서 설명된 것과 기본적으로 같습 니다.
- *x y* , *x* √*y*, 3 √ , *x*!, *n*P*r*, *n*C*r* 타입의 함수는 연속적인 내부 계산을 필요로 해서 각 계산에서 발생하는 에러가 축적될 수 있습니다.
- 에러는 축적되며 함수의 단일점 및 변곡점 근처에서 커지는 경향이 있습 니다.
- 자연수 표기를 사용하는 경우에 *π* 표시로 나타낼 수 있는 계산 결과 범위 는 |*x*| < 10<sup>6</sup>입니다. 그렇지만, 내부 계산 에러로 인해서 일부 계산 결과를 *π* 표시로 나타낼 수 없는 경우가 있다는 것에 유의해 주십시오. 이것은 또 한 소수점 표시이어야 할 계산 결과를 *π* 표시로 되게 할 수도 있습니다.

### 사양

### **fx-82ES PLUS/fx-95ES PLUS**

#### 전원**:**

AAA 사이즈 전지 R03 (UM-4) × 1

#### 대략적인 전지 수명**:**

2년(1일 1시간의 사용 조건)

#### 전력 소모**:**

0.0002 W

#### 조작 온도**:**

 $0^{\circ}$ C ~ 40 $^{\circ}$ C

#### 치수**:**

13.8 (높이) × 77 (폭) × 161.5 (깊이) mm

#### 대략적인 중량**:**

전지를 포함해서 105 g

### <span id="page-58-0"></span>**fx-85ES PLUS**

#### 전원**:**

내장 태양 전지; 버튼 전지 LR44 × 1

#### 대략적인 전지 수명**:**

3년(1일 1시간의 사용 조건)

#### 조작 온도**:**

 $0^{\circ}$ C ~ 40 $^{\circ}$ C

#### 치수**:**

11.1 (높이) × 77 (폭) × 161.5 (깊이) mm

#### 대략적인 중량**:**

전지 포함 95g

### **fx-350ES PLUS**

#### 전원**:**

버튼 전지 LR44 x 1

#### 대략적인 전지 수명**:**

3년(1일 1시간의 사용 조건)

#### 전력 소모**:**

0.0002 W

#### 조작 온도**:**

 $0^{\circ}$ C ~ 40 $^{\circ}$ C

#### 치수**:**

11.1 (높이) × 77 (폭) × 161.5 (깊이) mm

#### 대략적인 중량**:**

전지 포함 95g

### 계산기의 정품 확인

아래 단계에 따라 계산기가 정품 CASIO 계산기인지 확인하십시오.

#### 1. MODE 키를 누릅니다.

#### $2. 0$  키를 누릅니다.

- 그러면 아래 정보가 표시됩니다.
	- 계산기 ID 번호(24 문자열)
	- 월드와이드 교육 서비스 접속용 QR Code [\(https://wes.casio.com/calc/\)](https://wes.casio.com/calc/)

3. 상기 사이트에 접속하십시오.

4. 화면의 지시에 따라 계산기의 정품 여부를 확인하십시오.

AC 를 눌러서 모드 메뉴로 되돌아갑니다.

# <span id="page-60-0"></span>자주 묻는 질문

# 자주 묻는 질문

- 자연수 텍스트북 포맷이 되지 않는 모델에서 하던 것과 같은 방식으로 입 력하고 결과를 표시하려면 어떻게 해야 합니까**?**
- → 다음과 같이 키를 조작합니다: [SHFT] |||00E] (SETUP) [2] (LineIO). 더 자세한 정보는 "계산기 설정하기"를 참조해 주십시오.
- 분수 표시 결과를 소수점 표시로 변경하려면 어떻게 해야 합니까**?** 제산 조작으로 생성된 분수 표시 결과를 소수점 표시로 변경하려면 어떻 게 해야 합니까**?**
- → 절차에 관해서는 "계산 결과 변환하기"를 참조해 주십시오.

#### ■ Ans 메모리와 독립 메모리 및 변수 메모리간의 차이는 무엇입니까?

→ 이들 종류의 각 메모리는 단일값의 임시 보관을 위한 "용기"와 같은 작용 을 합니다.

#### **Ans** 메모리**:**

실행한 마지막 계산 결과를 저장합니다. 이 메모리를 사용해서 하나의 계산 결과를 다음에 실행합니다.

#### 독립 메모리**:**

이 메모리를 사용해서 승산 계산의 결과를 합계합니다.

#### 변수 메모리**:**

이 메모리는 하나 이상의 계산에서 동일한 값을 여러 번 사용할 필요가 있을 때에 도움을 줍니다.

#### ■ **STAT** 모드 또는 TABLE 모드로부터 산술 계산을 할 수 있는 모드로 변환 하기 위한 키 조작은 무엇입니까**?**

→ MODE 11 (COMP) 키를 누릅니다.

#### **■** 계산기를 초기 설정으로 되돌리려면 어떻게 해야 합니까**?**

- → 다음과 같이 키를 조작합니다: [आन] [9] (CLR) [1] (Setup) [=] (Yes).
- 함수 계산을 실행한 때에**,** 이전 **CASIO**계산기 모델과 완전히 다른 계산 결과가 나오는 이유는 무엇입니까**?**
- → 자연수 텍스트북 표기 모델의 경우, 괄호를 사용하는 함수의 인수는 괄호 를 닫아 주어야 합니다. 인수 다음에  $\prod$ 를 눌러서 괄호를 닫지 않으면 원하지 않는 값이나 식이 인수의 일부로서 포함하게 됩니다.

예: (sin 30) + 15 (각도 단위: Deg) 이전(S-V.P.A.M.) 모델: 30 15 15.5 자연수 텍스트북 표기 모델: (LineIO)  $\sin 30 \text{ m} \div 15 = 15.5$ 

아래와 같이  $\boxed{)}$ 를 누르지 않으면 sin 45 의 계산 결과가 다음과 같이 됩 니다.

 $\boxed{\sin 30 + 15}$  0.7071067812

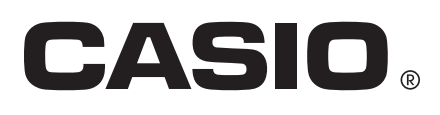

© 2019 CASIO COMPUTER CO., LTD.